**UNIVERSIDADE TECNOLÓGICA FEDERAL DO PARANÁ DIRETORIA DE GRADUAÇÃO E EDUCAÇÃO PROFISSIONAL ENGENHARIA AMBIENTAL**

**JHEINI CRISTINA CAMANA**

# **MODELOS DIGITAIS DE ELEVAÇÃO: APLICAÇÕES EM BACIAS HIDROGRÁFICAS**

TRABALHO DE CONCLUSÃO DE CURSO

**MEDIANEIRA**

**2016**

## **JHEINI CRISTINA CAMANA**

# **MODELOS DIGITAIS DE ELEVAÇÃO: APLICAÇÕES EM BACIAS HIDROGRÁFICAS**

Trabalho de Conclusão de Curso apresentado como requisito parcial à obtenção do título de Bacharel em Engenharia Ambiental, do Curso de Engenharia Ambiental, da Universidade Tecnológica Federal do Paraná, Campus Medianeira.

Orientador: Prof. Dr. Vanderlei Leopold Magalhães

## **MEDIANEIRA**

**2016**

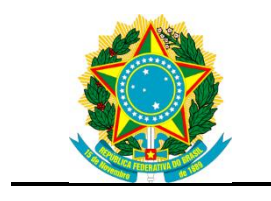

Ministério da Educação **Universidade Tecnológica Federal do Paraná** Câmpus Medianeira Diretoria de Graduação e Educação Profissional Coordenação do Curso de Engenharia Ambiental

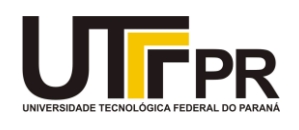

## **TERMO DE APROVAÇÃO**

## MODELOS DIGITAIS DE ELEVAÇÃO: APLICAÇÕES EM BAICAS HIDROGRÁFICAS

por

## JHEINI CRISTINA CAMANA

Este Trabalho de Conclusão de Curso (TCC) foi apresentado às 13:50h do dia 23 de junho de 2016, como requisito parcial para a obtenção do título de Bacharel em Engenharia Ambiental. A candidata foi arguida pela Banca Examinadora composta pelos professores abaixo assinados. Após deliberação, a Banca Examinadora considerou o trabalho aprovado.

> Prof. Dr. Vanderlei Leopold Magalhães **Orientador**

> \_\_\_\_\_\_\_\_\_\_\_\_\_\_\_\_\_\_\_\_\_\_\_\_\_\_\_\_\_\_\_\_

Profa. Dra. Fabiana Costa de Araujo Schutz Membro titular

\_\_\_\_\_\_\_\_\_\_\_\_\_\_\_\_\_\_\_\_\_\_\_\_\_\_\_\_\_\_\_\_\_\_\_

\_\_\_\_\_\_\_\_\_\_\_\_\_\_\_\_\_\_\_\_\_\_\_\_\_\_\_\_\_\_\_\_\_\_

Prof. Me. Fábio Orssatto Membro titular

- O Termo de Aprovação assinado encontra-se na Coordenação do Curso -

### **AGRADECIMENTOS**

Agradeço a Deus pelo dom da vida.

A Instituição e ao corpo docente, pela oportunidade da minha graduação.

A meu orientador Prof. Dr. Vanderlei Leopold Magalhães por toda ajuda, aprendizado, e por suas correções e incentivo.

As minhas amigas Alessandra Freddo, Bruna Bazei, Patrícia Kostaneski, Poliana Quitaiski e Evelin Krug, pela amizade, apoio e compreensão.

Agradeço a minha família, meus pais José e Nair, minha irmã Franciella e Diego, por todo apoio e incentivo durante essa trajetória.

Enfim, a todos os que de alguma forma contribuíram para a realização deste trabalho.

### **RESUMO**

CAMANA, Jheini Cristina. **Modelos Digitais de Elevação:** Aplicação em Bacias Hidrográficas. 2016. 48 f. Trabalho de Conclusão de Curso (Bacharelado em Engenharia Ambiental) - Universidade Tecnológica Federal do Paraná. Medianeira, 2016.

O reconhecimento, compreensão e delineação do relevo são de grande importância para alicerçar ações de planejamento e gestão ambiental e territorial, sendo o mapeamento geomorfológico um importante instrumento de apoio a projetos de engenharia que lidam com questões relacionadas à organização, planejamento e gestão do espaço geográfico, seja ele urbano ou rural. A demanda para obtenção de dados do relevo é crescente, entretanto o método convencional é oneroso e demanda tempo, pois envolve extensos trabalhos de campo. Os avanços no campo da informática potencializam o emprego de técnicas digitais que favoreceram a geração de Modelos Digitais de Elevação (MDE) que contém informação de altura e elevação de todos os objetos presentes sobre a superfície terrestre. A utilização desses modelos possibilita o estudo de um determinado fenômeno sem a necessidade de se trabalhar diretamente na área. Com esse enfoque, a presente pesquisa dedicou-se a demonstrar a aplicação do MDE oriundo do Banco de Dados Geomorfométricos do Brasil (TOPODATA) com resolução espacial de 30 metros, para a geração de documentos cartográficos contendo: curvas de nível, declividade e hipsometria, geração de perfil topográfico e perfil longitudinal através do uso dos softwares de geoprocessamento Global Mapper e Google Earth Pro, na bacia hidrográfica do rio Ocoy, localizada no oeste do estado do Paraná. Através de ferramentas do software Global Mapper, foi possível simular uma barragem de alagamento nessa bacia, demonstrando as potencialidades do MDE em análises ambientais e projetos de engenharia.

**Palavras-chave:** Bacia do Ocoy. Global Mapper. TOPODATA.

## **ABSTRACT**

CAMANA, Jheini Cristina. **Digital Elevation Models:** Application in Watershed. 2016. 48 f. Trabalho de Conclusão de Curso (Bacharel em Engenharia Ambiental) – Universidade Tecnológica Federal do Paraná. Medianeira, 2016.

The recognition, understanding and relief delineation are of great importance to underpin the actions of planning and environmental and land management, and geomorphological mapping an important tool to support engineering projects dealing with issues related to the organization, planning and management of geographic space , whether urban or rural. The demand for obtaining relief data is growing, but the conventional method is costly and time consuming as it involves extensive field work. Advances in the field of computer potentiate the use of digital techniques favored the generation of Digital Elevation Models (DEM) containing height information and elevation of all objects present on the earth's surface. The use of such models allows the study of a particular phenomenon without the need to work directly on the area. With this approach, the present study was dedicated to demonstrate the application of the EAW derived from geomorphometric Database Brazil (TOPODATA) with spatial resolution of 30 meters, for the generation of cartographic documents containing: contours, slope and hypsometry, generation of topographic profile and longitudinal profile through the use of Global Mapper GIS software and Google Earth Pro, the basin of the river Ocoy, located in the west of Paraná state. Through Global Mapper software tools, it was possible to simulate a flood dam in the basin, demonstrating the EAW potential for environmental analysis and engineering projects.

**Keywords:** Basin Ocoy. Global Mapper. TOPODATA.

## **LISTA DE ILUSTRAÇÕES**

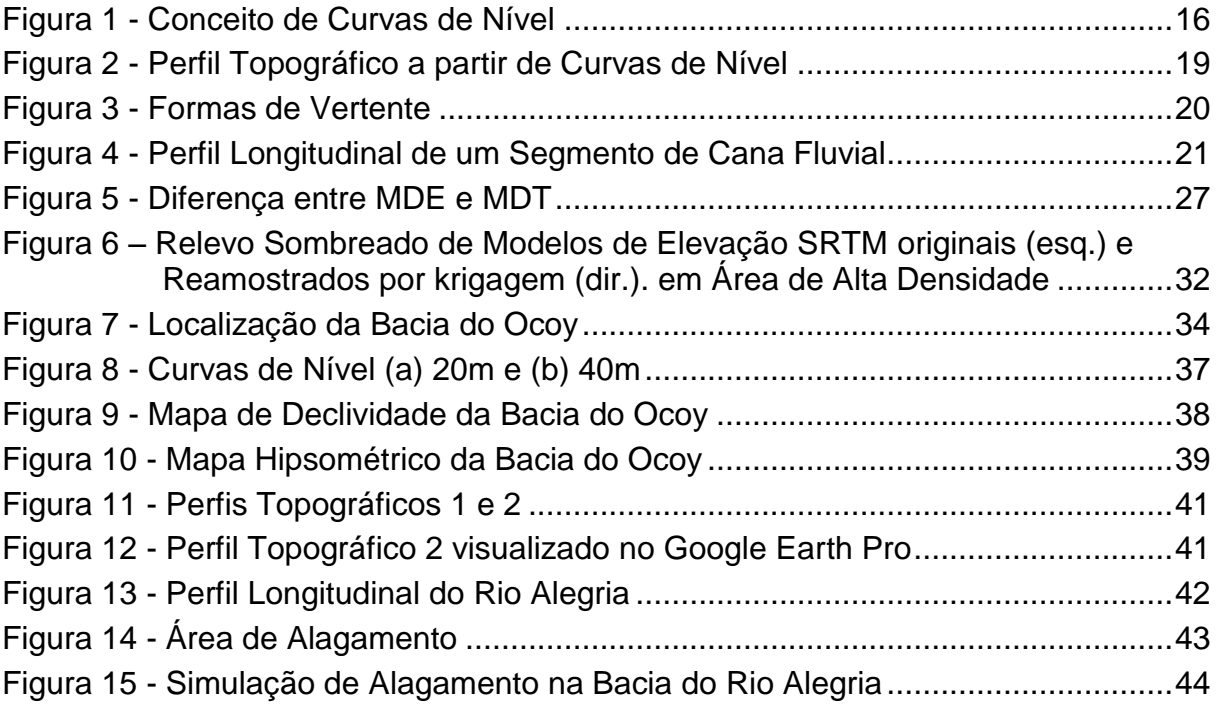

## **SUMÁRIO**

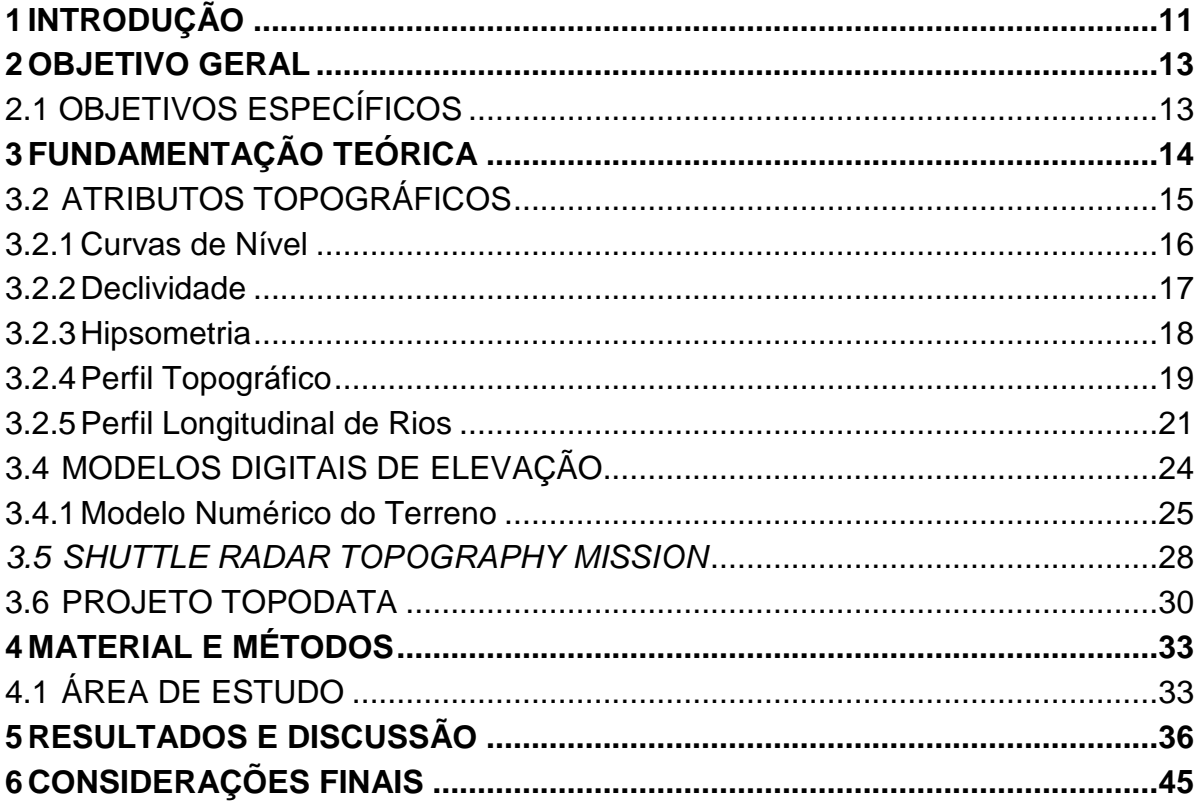

## <span id="page-8-0"></span>**1 INTRODUÇÃO**

Conhecer a topografia de uma região é importante para análises geológicas e geomorfológicas aplicadas nos projetos de engenharia que lidam com questões relacionadas à organização, planejamento e gestão do espaço geográfico, seja ele urbano ou rural, a fim de identificar as potencialidades de uma determinada área e planejar as ações sobre esse território, evitando diversos problemas estruturais em nível ambiental e social.

Os avanços no campo da informática potencializam o emprego de técnicas digitais para obtenção de dados topográficos obtidos por sensores orbitais, que favorecem a geração de Modelos Digitais de Elevação (MDE) que contém informação de altura e elevação de todos os objetos presentes sobre a superfície terrestre, assim, a utilização desses modelos possibilita o estudo de um determinado fenômeno sem a necessidade de se trabalhar diretamente na área.

No ano de 2000, as Agências Espaciais Norte-Americanas, Italiana e Alemã, lançaram o projeto *Shuttle Radar Topography Mission* (SRTM), para a coleta de dados interferométricos através de um ônibus espacial, utilizando sensores de radar que rastrearam informações topográficas da superfície terrestre entre as latitudes de 60° N e 56° S. A missão produziu dados topográficos digitais prontos para uso em computador de 80% da superfície terrestre. O Modelo Digital de Elevação gerado foi processado com resolução espacial de 30 m para os Estados Unidos e com resolução de 90 m para o resto do mundo, distribuído gratuitamente.

A partir de 2008, o Instituto Nacional de Pesquisas Espaciais (INPE) iniciou o Banco de Dados Geomorfométricos do Brasil (TOPODATA) onde os dados originais do projeto SRTM sofreram correções, e passaram por processamento computacional para refinamento no tamanho da célula (pixel) de 90 m para 30 m. Esses dados também são distribuídos de forma gratuita.

O Modelo Digital de Elevação comporta várias aplicações dentro da Engenharia, e atualmente é amplamente utilizado para os mais diversos estudos que exijam analisar ou caracterizar as formas do relevo, pois permite a obtenção de informações de forma rápida sem a necessidade de ir a campo.

Nesta pesquisa, foi apresentada a aplicação do Modelo Digital de Elevação do projeto TOPODATA na geração/extração de atributos topográficos (curvas de

nível, declividade, mapa hipsométrico, perfil topográfico e perfil longitudinal) através do uso dos softwares Global Mapper e Google Earth Pro para a geração de documentos cartográficos.

Como área de aplicação, foi selecionada a bacia hidrográfica do rio Ocoy, localizada no oeste do estado do Paraná. Esta bacia envolve a área urbana do município de Medianeira e uma pequena parte da área urbana do município de Matelândia.

## <span id="page-10-0"></span>**2 OBJETIVO GERAL**

Aplicar o Modelo Digital de Elevação do *Shuttle Radar Topography Mission*  (SRTM) -TOPODATA, como ferramenta de estudos em bacias hidrográficas e geração de documentos cartográficos.

## <span id="page-10-1"></span>2.1 OBJETIVOS ESPECÍFICOS

 Processar imagens SRTM-TOPODATA para gerar curvas de nível, declividade e hipsometria da bacia do rio Ocoy;

 Processar imagens SRTM-TOPODATA para gerar perfil topográfico e perfil longitudinal da bacia do rio Alegria;

 Simular o melhor local da bacia do Ocoy para a construção de uma barragem de alagamento.

## <span id="page-11-0"></span>**3 FUNDAMENTAÇÃO TEÓRICA**

### 3.1 BACIAS HIDROGRÁFICAS

A caracterização morfométrica de uma bacia hidrográfica é um dos primeiros procedimentos executados em análises hidrológicas ou ambientais, e tem como objetivo elucidar as várias questões relacionadas com o entendimento da dinâmica ambiental local e regional (TEODORO et al., 2007).

Segundo esses mesmos autores, diversas definições de bacia hidrográfica foram formuladas ao longo do tempo, sendo possível perceber grande semelhança entre as definições.

Conforme a definição de SEMA (2013), a bacia hidrográfica é uma região geográfica limitada por um divisor de águas (terreno mais elevado), que direciona as águas da chuva (precipitação) de uma área mais alta para uma mais baixa, formando, a partir de vários afluentes, um curso de água principal.

Para Santana (2003), o termo bacia hidrográfica refere-se a uma área geográfica natural, delimitada pelos pontos mais altos do relevo (divisores de água), dentro dos quais a água proveniente das chuvas é drenada superficialmente por um curso d'água principal até sua saída da bacia, no local mais baixo do relevo, que corresponde à foz desse curso d'água. Esse mesmo autor cita que a bacia hidrográfica é também denominada de bacia de captação, quando se tem a visão de que atua como coletora de águas pluviais, ou bacia de drenagem, quando a visão é de atuar como uma área que está sendo drenada pelos cursos d'água.

Lima e Zakia (2000) definem a bacia hidrográfica como um sistema geomorfológico aberto que recebe energia através de agentes climáticos e perde energia através do deflúvio, podendo ser descrita em termos de variáveis interdependentes que oscilam em torno de um padrão, e, desta forma, mesmo quando perturbada por ações antrópicas, encontra-se em equilíbrio dinâmico. Assim, conforme Teodoro et al. (2007) qualquer modificação no recebimento ou na liberação de energia, ou modificação na forma do sistema, acarretará em uma mudança compensatória que tende a minimizar o efeito da modificação e restaurar o estado de equilíbrio dinâmico.

Entretanto as definições que envolvem as subdivisões da bacia hidrográfica (sub-bacia e microbacia) apresentam abordagens diferentes tocando fatores que vão do físico ao ecológico. Teodoro et al. (2007) cita que as sub-bacias são áreas de drenagem dos tributários do curso d'água principal, e para definir sua área os autores utilizam-se de diferentes unidades de medida.

Para Santana (2003), as bacias podem ser desmembradas em um número qualquer de sub-bacias, dependendo do ponto de saída considerado ao longo do seu eixo-tronco ou canal coletor. Cada bacia hidrográfica interliga-se com outra de ordem hierárquica superior, constituindo, em relação à última, uma sub-bacia. Assim, para este autor os termos bacia e sub-bacias hidrográficas são termos relativos.

Dentro dessas subdivisões da bacia, aparece também na literatura o termo microbacia. Uma série de conceitos são aplicados na definição de microbacias, podendo ser adotados critérios como unidades de medida, hidrológicos e ecológicos (TEODORO et al., 2007).

Conforme Santana (2003) a bacia hidrográfica pode desenvolver-se em diferentes tamanhos, que drenam para a cabeça de um pequeno canal erosivo ou, simplesmente, para o eixo de um fundo de vale não canalizado. Bacias de diferentes tamanhos articulam-se a partir dos divisores de drenagem principais e drenam em direção a um canal, tronco ou coletor principal, constituindo um sistema de drenagem hierarquicamente organizado.

Bacias de primeira ordem são aquelas que não possuem tributários, ou seja, aquelas ligadas diretamente à nascente. Bacias de segunda ordem surgem da confluência de dois canais de segunda ordem e só recebem afluentes de primeira ordem. Bacias de terceira ordem surgem da confluência de dois canais de segunda ordem, podendo receber afluentes de ordenação inferior e assim sucessivamente (SANTANA, 2003).

#### <span id="page-12-0"></span>3.2 ATRIBUTOS TOPOGRÁFICOS

Os atributos topográficos, também designados como variáveis morfométricas referem-se às informações quantitativas que podem servir como parâmetro na identificação das superfícies de aplanamento. Os atributos cartográficos em bacias hidrográficas são instrumentos que auxiliam na caracterização da bacia, e na presente pesquisa referem-se aos dados de curvas de nível, declividade, altitude (mapa hipsométrico), perfil topográfico e perfil longitudinal e formas de vertentes.

#### <span id="page-13-1"></span>3.2.1 Curvas de Nível

As curvas de nível são o método por excelência para a representação do relevo terrestre, porque fornecem ao usuário um valor aproximado da altitude. As curvas de nível geralmente são representadas em marrom que é a cor que simula o terreno (OLIVEIRA, 1993).

Curvas de nível são curvas planas que unem pontos de igual altura, essa representação do relevo resulta de traduzir para as duas dimensões de um plano um fenômeno tridimensional que no terreno apresenta variações quantitativas contínuas. A Figura 1 ilustra conceitualmente a geração das curvas de nível através da interseção do terreno por planos horizontais equidistantes.

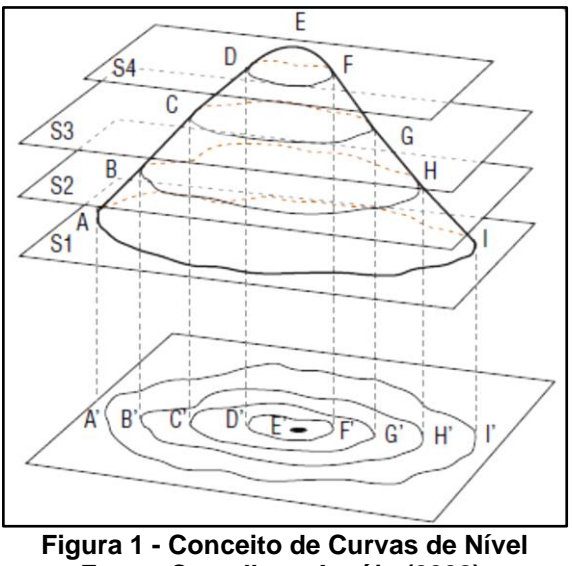

**Fonte: Carvalho e Araújo (2008).**

<span id="page-13-0"></span>O IBGE (Instituto Brasileiro de Geografia e Estatística) conceitua curva de nível como uma linha imaginária do terreno, em que todos os pontos de referida linha têm a mesma altitude, acima ou abaixo de uma determinada superfície de referência, geralmente o nível médio do mar, e apresentam características tais como:

Tendem a ser quase que paralelas entre si;

 Todos os pontos de uma curva de nível se encontram na mesma elevação;

Cada curva de nível fecha-se sempre sobre si mesma;

 As curvas de nível nunca se cruzam, podendo se tocar em saltos d'água ou despenhadeiros.

 Em regra geral, as curvas de nível cruzam os cursos d'água em forma de "V", com o vértice apontando para a nascente.

<span id="page-14-0"></span>3.2.2 Declividade

O Instituto Nacional de Pesquisas Espaciais (INPE) define a declividade como a inclinação da superfície do terreno em relação ao plano horizontal, isto é, a taxa máxima de variação no valor da elevação, podendo ser medido em grau (0 a 90°) ou em porcentagem (%), e a exposição é a direção dessa variação medida em graus variando de 0 a 360°.

Conforme Silva (2010), a declividade é uma relação trigonométrica da diferença de altura entre dois pontos e a distância horizontal entre esses pontos, ou seja, é a inclinação da superfície do terreno em relação ao plano horizontal, e auxilia na determinação da angulação da vertente.

A análise da declividade permite evidenciar a distribuição das inclinações das superfícies do relevo, sendo esta característica muito importante quando da análise do uso e ocupação do solo de uma área, bem como do fluxo torrencial de superfície e os consequentes processos erosivos e deslizamento de materiais para o sistema de drenagem da bacia hidrográfica (DE PAULA, 2010).

A análise de declividades permite determinar as condições de acesso a regiões potencialmente aptas para alguma finalidade (ASPIAZU et al., 1990). Segundo Chaves et al. (2013), conhecer a declividade de uma região é importante para estudos geológicos e geomorfológicos a fim de identificar a potencialidade de

uso de uma determinada área, bem como possibilitar inferências sobre susceptibilidade dos solos à erosão, dentre outras aplicações.

Por padrão a declividade é calculada em graus, mas a maioria dos estudos utilizam classes de declividade em porcentagem. Como é o caso da classificação da Empresa Brasileira de Pesquisa Agropecuária (EMBRAPA), que reconhece as seguintes classes de relevo em porcentagem:

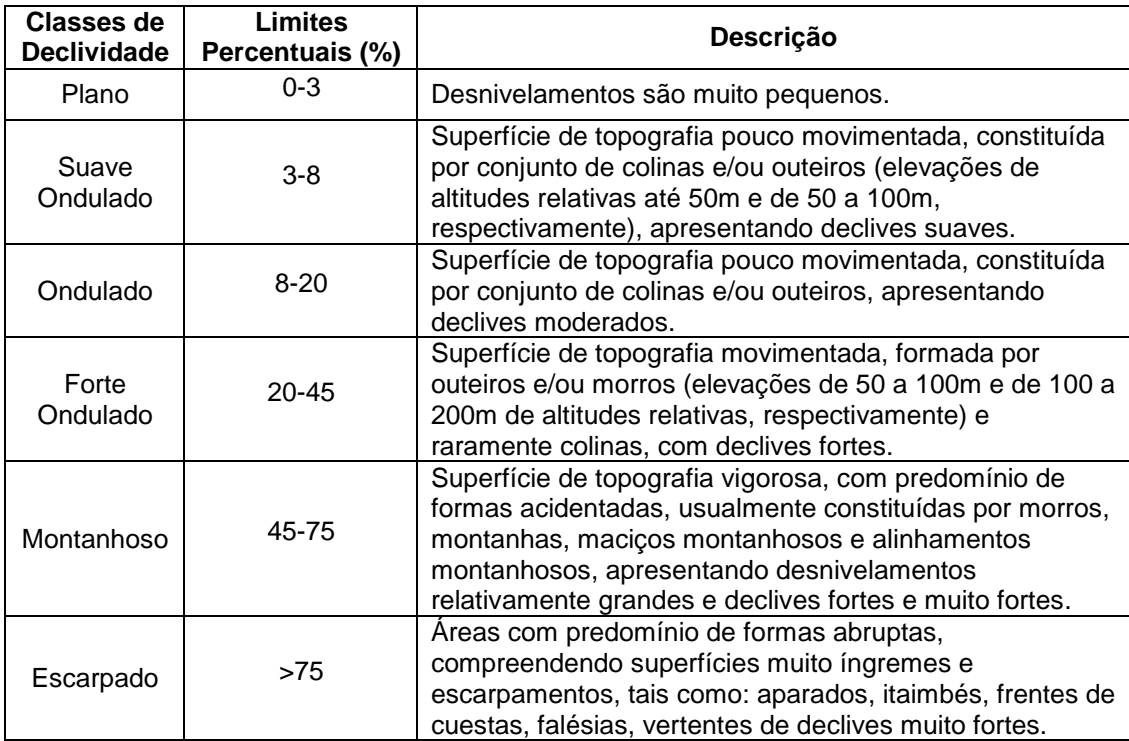

 **Quadro 1 - Classes de Declividade Propostas pela EMBRAPA Fonte: Autor (2016).** 

#### <span id="page-15-0"></span>3.2.3 Hipsometria

O mapa hipsométrico é a representação da altitude de um terreno através de cores (LIMA et al., 2014). Geralmente utiliza-se um sistema de graduação de cores, que comumente seria de tons de verde claro, seguindo para tons de amarelo, laranja, vermelho, violeta e a cor branca para áreas de neve. Quanto às cores batimétricas usa-se o azul cujas tonalidades devem crescer no sentido da profundidade (OLIVEIRA, 1993).

O mapa hipsométrico possibilita visualizar a diferença altimétrica do relevo, além de especializar o relevo e seus compartimentos topográficos. Sua visualização se dá pela diferenciação de cores de acordo com a definição de intervalos altimétricos (PINTO, 2015). Os estudos hipsométricos possibilitam conhecer o relevo de uma região de forma mais aprofundada e quais são os fenômenos que ocorrem em sua superfície (LIMA et al., 2014).

#### <span id="page-16-1"></span>3.2.4 Perfil Topográfico

O perfil topográfico é uma representação gráfica de um corte vertical do terreno segundo uma direção previamente escolhida, e pode ser construído com base nas curvas de nível (Figura 2). O perfil topográfico salienta aspectos morfológicos da região em estudo, indicando variações da curvatura do relevo (CARVALHO; LATRUBESSE, 2004).

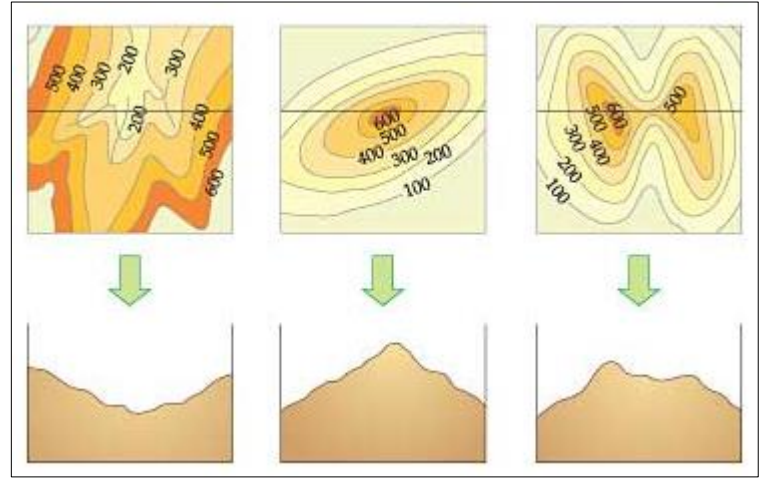

**Figura 2 - Perfil Topográfico a partir de Curvas de Nível Fonte: Geografalando (2016).**

<span id="page-16-0"></span>Segundo Pinto (2015), estes perfis são utilizados para demonstrar e compreender os desníveis topográficos existentes em cortes de determinada região, e auxiliam no entendimento das formas da vertente, e do comportamento das pequenas variações topográficas em diferentes porções de uma bacia hidrográfica, de acordo com as características do relevo de cada ambiente.

As vertentes podem ser descritas, como um elemento da superfície terrestre inclinado em relação à horizontal, que apresenta um gradiente e uma orientação no espaço, e dessa forma podem ser classificadas de acordo com a sua curvatura no plano ou em perfil (VELOSO, 2012).

E de acordo com Florenzano (2011), a curvatura vertical refere-se à forma convexo/côncavo do terreno, quando analisado em perfil. Esta variável está relacionada aos processos de migração e acúmulo de agua através da superfície ocasionados pela gravidade. A ação da curvatura decorre da combinação dos efeitos isolados da declividade e do comprimento da rampa.

De acordo com Casseti (2007), a vertente se caracteriza como a mais básica de todas as formas de relevo e fundamental para explicar o desenvolvimento da paisagem. Sua importância se justifica sob dois aspectos: um é por permitir o entendimento do processo evolutivo do relevo, possibilitando a reconstituição do modelado (análise espaço-temporal); e o outro por sintetizar as diferentes formas do relevo direta ou indiretamente alteradas pelo homem e suas atividades.

Tradicionalmente, a classificação das vertentes resulta em perfis côncavos, convexos e retilíneos, como representado na Figura 3 e teoricamente, vertentes retilíneas tem um ângulo constante e têm valor de curvatura nulo, vertentes côncavas os têm positivos e convexas têm curvatura negativa (VALERIANO, 2003).

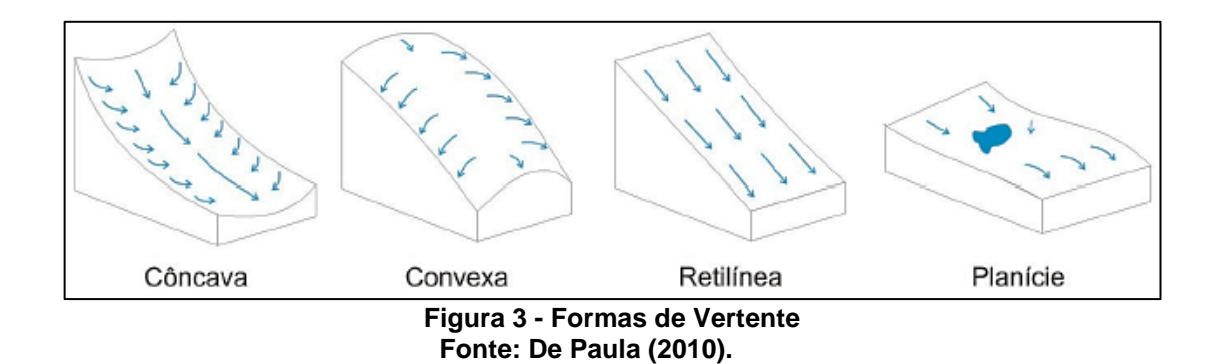

<span id="page-17-0"></span>Os segmentos convexos, como topos de morro e divisores de drenagem, são expostos e drenam para outras áreas. Os movimentos da água ocorrem de forma difusa, de modo que não há concentração dos fluxos de água. De maneira oposta, os segmentos côncavos, como fundos de vale, geralmente são mais abrigados e recebem o escoamento de outras áreas. Nesses segmentos os fluxos de água tendem a fluir para o mesmo caminho. Nos segmentos retilíneos o padrão reto da sua forma faz com que a água flua de forma laminar não concentrada (DE PAULA, 2010).

#### <span id="page-18-1"></span>3.2.5 Perfil Longitudinal de Rios

Segundo Pinto (2015), o perfil longitudinal tem como função representar a declividade ou gradiente de um rio ao longo do seu curso, expressa através da relação entre a altimetria e o comprimento de determinado curso d'agua, realizados ao longo de toda a extensão do rio, em diferentes pontos desde a sua nascente até a foz ou confluência com outro rio.

O perfil longitudinal e a rede de drenagem são importantes elementos de estudo da geomorfologia fluvial e estabelecem as condições limites para os processos de vertente.

Conforme Martinez (2005), o perfil longitudinal demonstra a atual configuração de um rio. Esse mesmo autor conceitua o perfil longitudinal como uma curva (Figura 4) obtida num gráfico, que traduz a inclinação de um rio desde sua cabeceira até a desembocadura. Onde as coordenadas correspondem à altitude (H) contra a distância jusante (L), sendo que a elaboração do perfil longitudinal permite uma análise global do sistema.

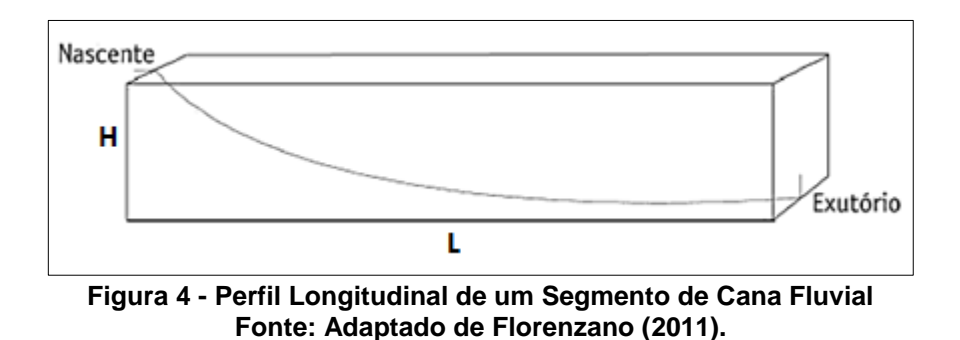

<span id="page-18-0"></span>O percurso que o rio descreve ao longo da planície quando traçado numa carta topográfica, por exemplo, possibilita obter informações de seu gradiente das nascentes à foz (CARVALHO; LATRUBESSE, 2004).

O perfil longitudinal de um rio tende a ter maior concavidade quanto maior for o canal. A concavidade do perfil está também relacionada ao seu estado de equilíbrio, considera-se uma drenagem equilibrada, ou trechos dela, quando não se verificar agradação ou entalhe do talvegue, havendo, tão somente, fluxo de carga sedimentar. Qualquer alteração leva o rio a buscar um novo equilíbrio, seja erodindo seu próprio leito, seja propiciando agradação (MARTINEZ, 2005).

Cursos que apresentam trechos convexos podem ser considerados anômalos, e revelam a presença de elementos modificadores de relevo. Essas variáveis podem estar relacionadas a uma ou mais das seguintes causas: ocorrência de rochas mais resistentes; introdução de carga sedimentar maior ou mais grossa; atividade tectônica; e queda no nível de base, como mudança do nível do mar durante uma glaciação; confluência com tributários (MARTINEZ, 2005).

## 3.3 GEOMORFOLOGIA E NOVOS MODELOS DE REPRESENTAÇÃO

As feições na natureza são, em geral, fenômenos contínuos variando de ponto a ponto. Para representá-las, utiliza-se de técnicas de amostragem espacial, e por meio de uma quantidade de pontos, é possível representar a feição para a finalidade proposta (IDOETA, 2007).

O relevo, por exemplo, pode ser representado de diversas formas, sendo que o conhecimento do seu aspecto é de fundamental importância para estudos e análises em diversas áreas que lidam com questões relacionadas à organização, planejamento e gestão do espaço geográfico (PINTO, 2008). Conforme Nóbrega e Moura (2013) a superfície da terra pode ser representada através de modelos matemáticos capazes de conservar determinadas características e reproduzi-las em escalas que permitam analisar seus elementos.

A representação matemática através de coordenadas X/Y/Z (longitude, latitude, altitude) permite revelar as feições do terreno, e trata-se de uma simplificação da realidade, e considerando o desafio de retratar uma superfície tridimensional em um mapa que é um elemento bidimensional, adotam-se meios que aproximem ao máximo possível tal entendimento (NÓBREGA; MOURA, 2013).

Conhecer a topografia de uma região é importante para estudos geológicos e geomorfológicos, a fim de identificar as potencialidades de uma determinada área, e assim planejar as ações sobre o seu território, servindo como base para projetos de engenharia, desenvolvimento urbano e projetos ambientais. Através desta compreensão territorial é possível evitar diversos problemas estruturais de nível ambiental e social, como a erodibilidade e o uso agrícola do solo de forma irregular. Um mapeamento da topografia de um município, por exemplo, oferece suporte ao planejamento em diversos níveis: legislação de estruturas territoriais, regional e setorial (CHAVES et al., 2013).

Assim, a geomorfologia é um importante elemento do planejamento ambiental. Nos estudos ambientais os dados geomorfológicos são essenciais para análises integradas do meio, pois permitem que se conheçam a descrição dos tipos e formas de relevo, padrões de drenagem, altimetria, declividade, processos de erosão e acumulação e/ou fragilidades e potencialidades de determinada área (BERGAMO; ALMEIDA, 2006). Para Casseti (1990) a geomorfologia é um conhecimento específico, sistematizado, que tem como objetivo principal analisar as formas do relevo, e que busca compreender os processos antigos e atuais.

Segundo Guerra (2003), a Geomorfologia investiga os processos que deram origem a essas formas e os materiais que foram trabalhados nesses processos que implicam suas diferentes formas, e procura compreender o relevo em diferentes escalas espaciais e temporais, e para isso associa os conhecimentos em vários campos do saber, como por exemplo: a Pedologia, a Climatologia, a Geologia, e a Biogeografia.

Bergamo e Almeida (2006) destacam em seu estudo realizado no município de Fartura-SP, a importância de se adotar os elementos geomorfológicos no planejamento ambiental. Através da utilização de mapas temáticos, evidenciaram as características de declividade, drenagem e hipsometria do referido município e propuseram alternativas para melhoria da situação ambiental.

Na visão de Nogueira et al. (2008), fazer o mapeamento geomorfológico auxilia no levantamento da organização, disposição e estruturação do relevo. As técnicas para elaboração de um mapeamento geomorfológico são diversas, porém o resultado deve ser sempre um material de fácil interpretação e que represente de maneira clara e com fidelidade a área de estudo.

Conforme Carvalho e Latrubesse (2004), desde 1970, diversos problemas na pesquisa geomorfológica tem sido resolvidos pelo avanço da manipulação de ferramentas que modelam a paisagem, como o sensoriamento remoto e Sistema de Informação Geográfica (SIG). Segundo Souza e Almeida (2014) a partir da década de 1970 deram-se inicio aos primeiros esforços para extração automática de características geomorfológicas e a delimitação, ainda que rudimentar, das curvas de nível e da drenagem e posteriormente a delimitação de bacias hidrográficas.

Segundo Pinto (2008) o relevo da superfície terrestre por muito tempo, tem sido representado por meio de curvas de níveis e pontos cotados em cartas, mapas e plantas topográficas, e de forma menos frequente por cores hipsométricas, hachuras, sombreamentos e perfis topográficos, entretanto, estas formas de representação não permitem fazer análises numéricas, simulações e modelagens com respostas rápidas. Surgiram então, novos métodos, mais eficientes e com melhor nível de detalhamento para lidar com as questões que abordam a representação do relevo, como os Modelos Digitais de Elevação, que será mais detalhado no próximo item.

#### <span id="page-21-0"></span>3.4 MODELOS DIGITAIS DE ELEVAÇÃO

De acordo com Petrie e Kennie (1990), o Modelo Digital de Elevação (MDE) contém informações de altura e elevação de todos os objetos presentes sobre a superfície terrestre (vegetação, construções, linhas de transmissão de energia, etc).

Valeriano (2008) define MDE como arquivos que contêm registros altimétricos estruturados em linhas e colunas georreferenciadas. Esses registros altimétricos devem ser valores de altitude do relevo, idealmente, para que o MDE seja uma representação da topografia, sendo que as curvas de nível constituem importante fonte de dados para sua construção.

Conforme Souza e Almeida (2014) os primeiros trabalhos que utilizaram Modelos Digitais de Elevação como fonte de dados, no lugar das tradicionais curvas de nível, datam da década de 1960, onde as curvas de nível e pontos cotados dos mapas topográficos tradicionais eram digitalizados e interpolados em programas rudimentares, para assim formar as matrizes com as informações X/Y/Z (longitude/latitude, elevação) dos MDE. Com o avanço tecnológico foi possível um maior número de opções de dados para aquisição, bem como o seu processamento, armazenamento e aplicação, fornecendo subsídios para a substituição das técnicas manuais por técnicas automáticas.

A utilização dos modelos digitais possibilita o estudo de um determinado fenômeno sem a necessidade de se trabalhar diretamente na região geográfica escolhida, sendo possível realizar análises qualitativas ou quantitativas de simulações que irão auxiliar na tomada de decisão em projetos de engenharia (FELGUEIRAS; CÂMARA, 2001). A disponibilização e facilidade de acesso a dados de MDE tem contribuído para os avanços nos estudos hidrológicos, como extração automática de redes de drenagem, geomorfologia e planejamento dos recursos hídricos, uma vez que o uso de MDE comporta o cálculo de variáveis associadas ao relevo com rapidez e precisão (GROHMANN et al., 2008).

Dentre as definições da representação tridimensional de uma área da superfície terrestre, existem algumas nomenclaturas mais usuais que são utilizadas com a finalidade de discriminar as informações contidas nesta superfície. Dentre elas: Modelo Digital do Terreno (MDT), Modelo Numérico do Terreno (MNT), Modelo Digital de Elevação (MDE) e o Modelo Digital de Superfície (MDS) (EGG, 2012).

A bibliografia em geral usa diferentes terminologias para designar os modelos digitais, o que acaba gerando certa confusão (NÓBREGA; MOURA, 2013). Egg (2012) também cita a confusão a cerca do conceito de Modelo Digital do Terreno com outros termos como MNT, MDE e MDS.

Idoeta (2007) menciona que um Modelo Digital de Superfície é um conceito genérico que serve para estudos de superfícies de qualquer natureza e é definido como uma amostragem espacial de uma determinada superfície. Um Modelo Digital de Superfície (MDS) assim como o Modelo Digital de Elevação (MDE) considera não apenas a superfície do terreno propriamente dita, mas também as copas das árvores, e edificações presentes em uma imagem.

#### <span id="page-22-0"></span>3.4.1 Modelo Numérico do Terreno

O Modelo Numérico do Terreno (MNT), conhecido também como Modelo Digital do Terreno (MDT), é a representação matemática da distribuição contínua de um fenômeno espacial vinculado a uma superfície real (terrestre), que armazena esses dados em formato digital adequado para utilização em computadores. Esses dados podem ser de ordem econômica e social (distribuição da população ou renda dos habitantes de uma região) ou acerca do meio físico (topografia, dados geológicos, meteorológicos, geofísicos, dados de poluição, etc), assume por base

apenas as áreas onde o ponto amostrado toca a superfície do terreno não considerando áreas contendo edificações ou florestas.

Segundo Felgueiras e Câmara (2001), a geração desse modelo compreende a aquisição e interpolação de um conjunto de amostras representativas do fenômeno de interesse. Geralmente essas amostras estão representadas por pontos e linhas (no plano) ou grades de pontos e polígonos (para superfícies tridimensionais), através de equações analíticas ou por uma rede de pontos na forma de uma grade de pontos regulares e ou irregulares. Esses modelos proporcionam a possibilidade de construção de uma superfície tridimensional a partir de atributos de dados dispostos no sistema.

A partir dos modelos é possível calcular volumes, áreas, desenhar perfis e seções transversais, gerar imagens sombreadas ou em níveis de cinza, gerar mapas de declividade e exposição, gerar fatiamentos em intervalos desejados e perspectivas tridimensionais (INPE, 2016). Esses produtos podem ainda, serem integrados com outros tipos de dados geográficos a fim de obter outras aplicações em geoprocessamento como planejamento urbano e rural, análises de aptidão agrícola, determinação de áreas de riscos e geração de relatórios de impacto ambiental, fundamentais em obras de Engenharia (FELGUEIRAS; CÂMARA, 2001).

Segundo Petrie e Kennie (1990), a introdução do termo Modelo Digital do Terreno (MDT) é atribuído aos engenheiros americanos Miller e La Flamme, em 1958. O MDT tem sido a forma mais utilizada para representação das características físicas de uma superfície em aplicações de Sistemas de Informação Geográficas (SIG).

A Figura 5 ilustra a diferença entre um Modelo digital de Elevação ou Modelo de Superfície em (a) e um Modelo Digital ou Numérico do Terreno em (b). É nítido a presença de elevações urbanas e arbóreas em (a), que não são visíveis em (b).

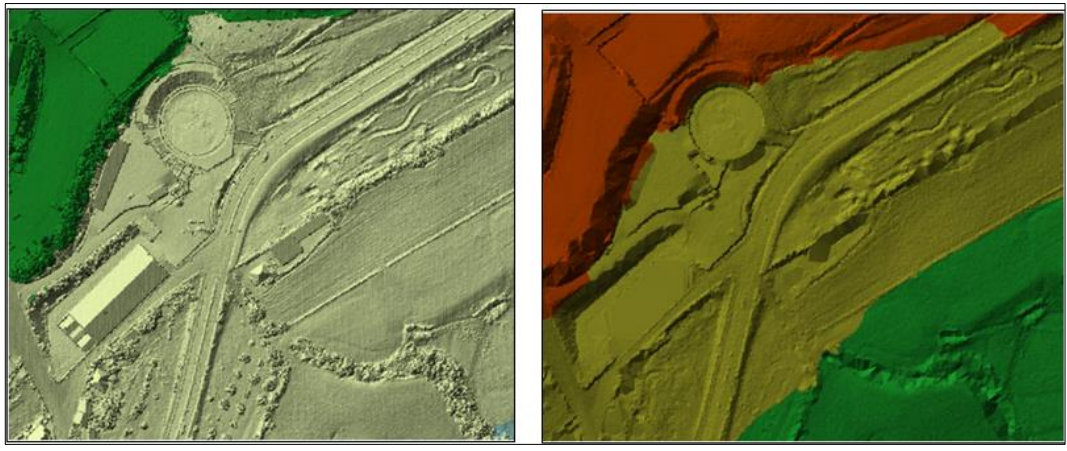

**Figura 5 - Diferença entre MDE e MDT Fonte: Aeromapa (2016).**

<span id="page-24-0"></span>Alguns softwares de geoprocessamento como o software brasileiro SPRING (Sistema de Processamento de Informações Georeferenciadas) trabalham diretamente com pontos georeferrenciados, em que cada ponto plotado no mapa terá um coordenada (x,y) específicas e um valor (z) conhecido, e no caso das isolinhas, cada curva terá uma infinidade desses pontos. Para a geração de um MNT, em geral deve-se levantar e caracterizar espacialmente os dados amostrais, e em seguida introduzi-los no sistema (digitalização/vetorização), estabelecendo os parâmetros de interpolação dos pontos.

Nesse software o processo de modelagem utiliza estruturas em forma de grades (regular ou irregular) para representar a informação sobre a superfície do fenômeno. O processo de geração de uma grade consiste em estimar os valores de cota de cada ponto da grade a partir do conjunto de amostras de entrada, ou seja, consiste em definir uma função interpolante para cada elemento básico da grade. As grades são formadas por uma malha de polígonos que cobrem toda a área de interesse da superfície, e cada polígono modela a superfície contida em seu interior que se diferenciam pelo espaçamento entre os pontos de elevação armazenados (NAMIKAWA et al., 2003).

Barbosa e Furrier (2011) geraram utilizando o software SPRING um MDT para avaliar a Neotectônica no Litoral Sul do Estado da Paraíba. A partir de dados espaciais amostrais, geraram uma grade regular, em níveis de cinza, para analise qualitativa dos dados, onde os valores mais escuros correspondem aos pontos de cotas mais baixas e os tons de cinza mais claros os pontos de valor mais alto (Figura 6).

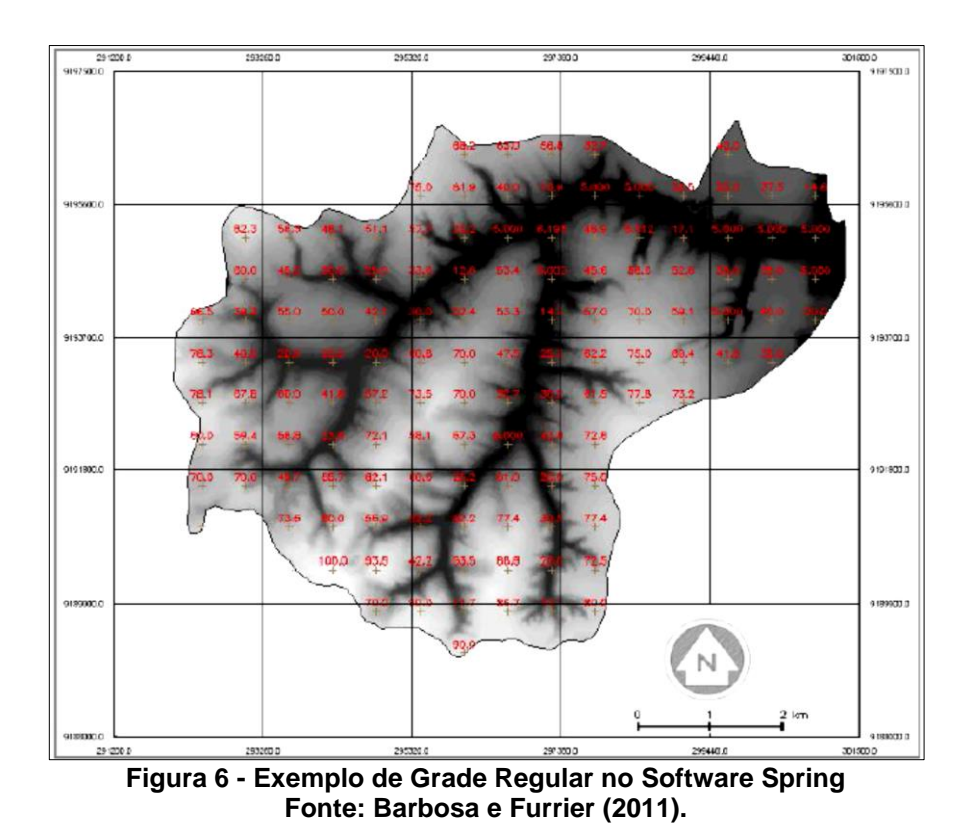

Na Figura 6, os pontos em vermelho dispostos de forma regular na malha, representam as informações altimétricas (altitude) dos pontos cotados.

## <span id="page-25-0"></span>*3.5 SHUTTLE RADAR TOPOGRAPHY MISSION*

As informações sobre o projeto SRTM (*Shuttle Radar Topographic Mission*) foram retiradas do sítio do JPL (Jet Propulsion Laboratory, [http://www2.jpl.nasa.gov/srtm/\)](http://www2.jpl.nasa.gov/srtm/). da NASA (*National Aeronautics and Space Administration*).

O SRTM (*Shuttle Radar Topography Mission*) é um projeto conjunto entre a Agência Americana de Inteligência Aeroespacial (NGA) e a Agencia Espacial Americana (NASA). A missão foi feita a bordo do ônibus espacial 'Endeavour', rearranjado para coletar medidas tridimensionais da superfície terrestre através de interferometria. Essa técnica consiste na aquisição de duas imagens simultâneas obtidas pelo uso de duas antenas de radar, uma acoplada no ônibus espacial e outra

no final de um mastro de 60m preso ao ônibus espacial. Essa ligeira diferença entre as duas imagens permitem calcular a altura da superfície.

O objetivo da missão foi produzir dados topográficos digitais prontos para uso em computador. O sobrevoo ocorreu no período de 11 a 22 de fevereiro de 2000, percorrendo 16 órbitas por dia, totalizando 176 órbitas. O projeto imageou 80% da superfície terrestre entre as latitudes de 60° N e 56° S, os dados foram coletados a cada 1 arco de segundo (aproximadamente 30 metros) em uma grade de latitude/longitude.

Os produtos SRTM foram processados por continente, com resolução espacial de 30 m (SRTM-1) para os Estados Unidos, e reamostrados com resolução de 90m (SRTM-3) para o resto do mundo. Esses produtos passaram a ser distribuídos gratuitamente a partir de 2003 pela Agência de Inspeção Geológica dos EUA (USGS) nos formatos HGT (Height), TIFF (Tag Image File Format), ARCGRID (Arc/Info), BILL (Band Interleaved by Line) e GRIDFLOAT (Floating Point Data). E a partir do ano de 2014, passou a serem disponibilizados os dados com resolução original de 30 m global na página Earth Explorer [\(http://earthexplorer.usgs.gov/\)](http://earthexplorer.usgs.gov/).

Grohmann et al., (2008) reforçam que é necessário considerar que o resultado das técnicas empregadas na missão SRTM é a geração de Modelos Digitais de Elevação (MDE), pois os sinais de radar são refletidos pelo dossel das árvores em áreas densamente florestadas e edificações em áreas urbanizadas.

Os dados derivados do radar SRTM tem um vasto campo de aplicação e utilidade para as ciências da Terra, o uso das imagens SRTM tem se tornado cada vez mais frequente em estudos geológicos, hidrológicos, geomorfológicos, ecológicos, dentre outros, em particular para análises tanto quantitativas como qualitativas do relevo e seus agentes modificadores, a partir de variáveis relacionadas à topografia (CARVALHO; LATRUBESSE, 2004).

Vários trabalhos em análise ambiental necessitam de uma visualização tridimensional do terreno e dependendo da escala, o SRTM pode ser uma boa opção (SILVA; CANDEIAS, 2006).

No caso específico da Geomorfologia os dados são utilizados como base cartográfica para levantamento de campo sendo capaz de auxiliar na delimitação automática de bacias hidrográficas, extração de níveis hipsométricos, declividade, curvas de nível, criação de perfis topográficos etc. O uso de dados SRTM para a

interpretação geomorfológica tem sido uma tendência bastante atual seguida por diversos pesquisadores da Geomorfologia Brasileira (VITAL et al., 2010).

Silva e Candeias (2006) em seu estudo mostraram como utilizar os dados SRTM e exemplificaram a sequencia de passos que devem ser realizadas ao se trabalhar com esses dados, através da aplicação destas informações na Ilha de Itamaracá – PE.

Pesquisadores do Instituto Nacional de Pesquisas Espaciais (INPE) estudaram o impacto das transformações no ambiente causadas pelo aquecimento global, utilizando imagens do satélite Landsat e os dados do SRTM, e fizeram uma simulação da enchente que ocorreria na Ilha de Marajó com um aumento de poucos metros no nível do mar (INPE, 2016).

Silva e Santos (2007) demonstraram a possibilidade de utilização dos Modelos Digitais de Elevação SRTM, como fonte de informações altimétricas nos estudos e mapeamentos geomorfológicos do território brasileiro, na escala de 1:250.000, possibilitando uma sensível melhora no entendimento da morfologia do território. Os autores afirmam que os recursos que esta ferramenta apresenta, complementam informações do relevo, sobretudo nas áreas onde não existem cartas topográficas disponíveis ou que as imagens de satélite apresentem cobertura de nuvens ou pouca nitidez para a interpretação geomorfológica.

Medeiros et al. (2009) compararam em seu estudo, a delimitação da bacia hidrográfica gerada a partir do MDE oriundo da missão SRTM com a delimitação da bacia derivadas de curvas de nível do Mapeamento Sistemático Nacional na escala 1:100.000, produzidos nas décadas de 70 e 80 através de levantamentos aerofotogramétricos. Os resultados demonstram que o MDE SRTM, além da facilidade de aquisição e manipulação dos dados, apresentou melhores resultados altimétricos, quando comparados aos MDE's gerados a partir da base cartográfica na escala 1:100.000.

#### <span id="page-27-0"></span>3.6 PROJETO TOPODATA

Apesar dos pontos positivos, os dados SRTM (*Shuttle Radar Topography Mission*) continham imagens não editadas, necessitando passar por refinamento

para seu uso. Assim, de forma a facilitar o manuseio dos dados obtidos pelo SRTM, o INPE (Instituto Nacional de Pesquisas Espaciais) realizou estudos para aplicação de Krigagem, objetivando uma melhoria na qualidade dos dados em todo território nacional, dando origem à iniciativa do Banco de Dados Geomorfométricos do Brasil (TOPODATA).

Assim, desde 2008, o projeto TOPODATA oferece de forma gratuita o Modelo Digital de Elevação (MDE) e suas derivações locais básicas em cobertura nacional, com resolução de 30 m, elaborados a partir do refinamento dos dados SRTM (vide [http://www.dsr.inpe.br/topodata/\)](http://www.dsr.inpe.br/topodata/). Esse banco de dados fornece informações sobre variáveis geomorfométricas locais básicas prontas para uso em SIG com qualidade relativamente aceitável e ganhos operacionais absolutos, sobretudo de velocidade e padronização, e para livre uso pela comunidade científica. O projeto incluiu entre seus produtos as variáveis declividade, orientação de vertentes, curvatura horizontal, curvatura vertical e insumos para o delineamento da estrutura de drenagem (VALERIANO, 2008).

A resolução de aproximadamente 90 m dos dados SRTM inicialmente disponibilizadas para a América do Sul era considerada aceitável para análises em pequenas ou médias escalas, mas grosseira se solicitada a fornecer maiores detalhes do terreno. A reamostragem dos pixels de 90 m para 30 m, não aumentou o nível de detalhe do modelo resultante, porém resultou em uma superfície com maiores coerências angulares (GROHMANN et al., 2008).

A Figura 7 expõe este fato; onde se tem os recortes do SRTM e o pixel apresentado nas duas resoluções: (~90m) e (~30m), pode-se observar que o detalhamento do terreno na resolução espacial de ~30m representado no detalhe à direita é mais visível (RECH et al., 2011).

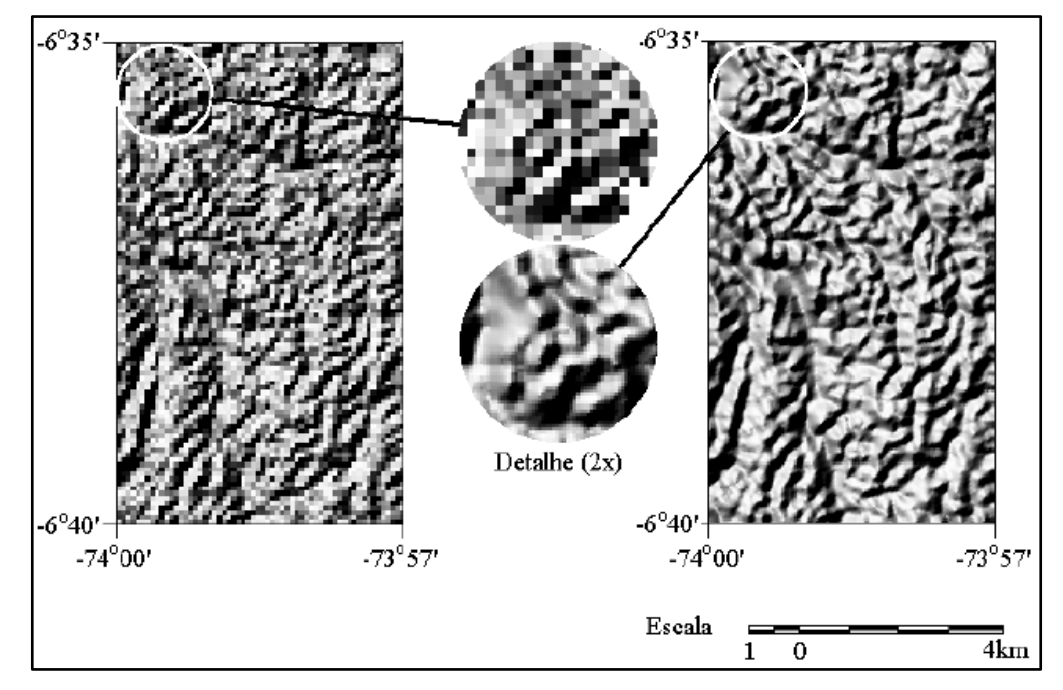

<span id="page-29-0"></span>**Figura 7 – Relevo Sombreado de Modelos de Elevação SRTM originais (esq.) e Reamostrados por krigagem (dir.). em Área de Alta Densidade Fonte: Valeriano (2004).**

Nicolete et al. (2015) em seu estudo, faz uso de imagens do projeto TOPODATA para a obtenção automática do limite e rede de drenagem da bacia hidrográfica do Rio Alambari-SP. Os autores afirmam que o modelo TOPODATA mostrou-se uma base adequada para a delimitação automática de bacias hidrográficas, podendo dessa forma, contribuir em estudos morfométricos, hidrológicos e conservacionistas dessas áreas.

#### <span id="page-30-0"></span>**4 MATERIAL E MÉTODOS**

#### <span id="page-30-1"></span>4.1 ÁREA DE ESTUDO

Num contexto nacional, a bacia hidrográfica do Paraná 3 (BP3), situada na mesorregião Oeste do Paraná, possui uma área de aproximadamente 8.000 km<sup>2</sup> (SEMA, 2010) e uma diversidade de formas geomorfológicas, além de ser uma região rica em recursos naturais, biodiversidade e abundância de água. Destaque dessa bacia é a presença da hidrelétrica Itaipu Binacional, que fez com que essa bacia passasse a ser investigada por diversos estudos após a criação do lago artificial de Itaipu, em 1982, que submergiu extensa área de terra.

A rede de drenagem da BP3 apresenta um conjunto de onze sub-bacias hidrográficas, entre as quais a bacia do rio Ocoy (Figura 8) selecionada como área de estudo. A bacia do Ocoy situa-se entre o Parque Nacional do Iguaçu e o lago da Usina Hidrelétrica de Itaipu e tem uma área de 715 km² na escala de 1:200.000 (DAL POZZO, 2014). Essa bacia foi selecionada em virtude de suas feições topográficas bem definidas e de seu solo altamente produtivo para agricultura, sendo que em grande parte dessa área são desenvolvidas atividades diversificadas, especialmente culturas anuais de soja, milho e trigo.

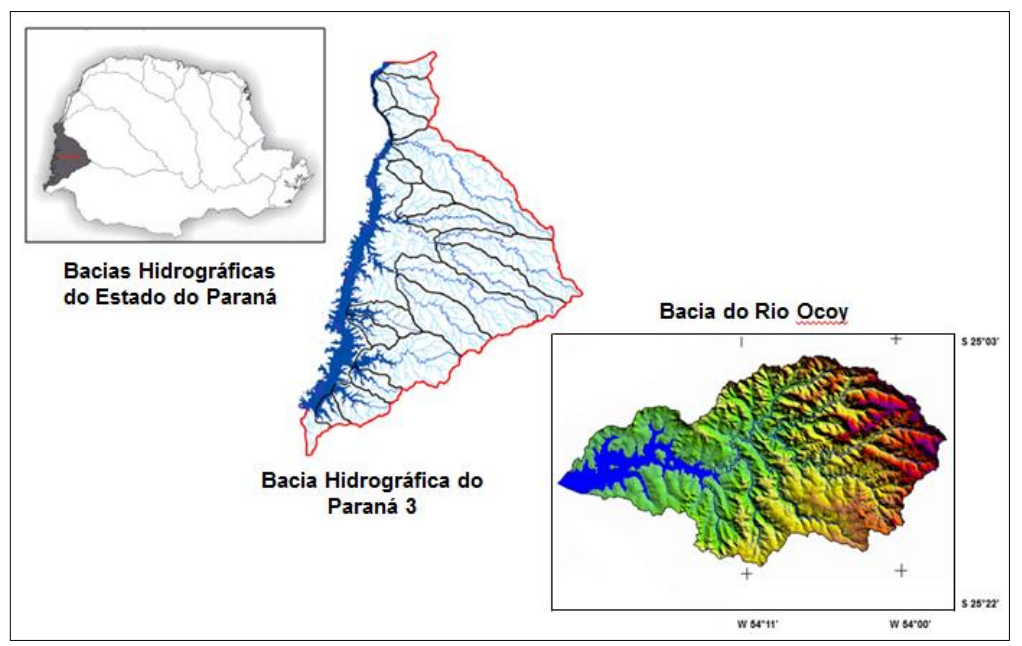

**Figura 8 - Localização da Bacia do Ocoy.**

<span id="page-31-0"></span>A bacia do Ocoy abrange os municípios de Medianeira, Matelândia, Missal, São Miguel do Iguaçu, Itaipulândia e Ramilândia. Dentre esses, Medianeira tem a maior parte de sua área urbana situada dentro da bacia.

O principal rio da bacia do Ocoy é o rio de mesmo nome, e que tem sua foz no Reservatório de Itaipu. É um Rio classe 2 de acordo com a RESOLUÇÃO CONAMA 357/05, com uma extensão de 27.500 m e com 11 afluentes totalizando 47.200m, além deste, outros rios que se destacam são o rio Ouro Verde e rio Alegria (LIMBERGER, 2011).

#### 4.2 PROCEDIMENTOS

A análise digital da superfície terrestre é feita através de arquivo matricial (raster) cuja matriz composta por linhas e colunas de pixels com coordenadas planimétricas, representam através de sua variação de tonalidades do preto ao branco as referencias altimétricas no mesmo. Sua utilização nas análises isoladas possibilita a identificação pontual de altitudes, o cálculo de declividades de encostas ou na integração dos modelos com outros dados, possibilitando a geração de cartas temáticas (ALVARES; HENKES, 2012).

Para atingir os objetivos do estudo, utilizou-se o arquivo raster com o Modelo Digital de Elevação (MDE) gerado pela missão SRTM (*Shuttle Radar Topography Mission*) da NASA (*National Aeronautics and Space Administration)* e refinado pelo INPE (Instituto Nacional de Pesquisas Espaciais), disponibilizadas pelo projeto TOPODATA (Banco de Dados Geomorfométricos do Brasil), que oferece o MDE e suas derivações locais básicas em cobertura nacional. No projeto TOPODATA, as imagens SRTM originais passaram por processo de krigagem, e tiveram sua resolução alterada de 90 metros para 30 metros. Esses dados encontram-se disponíveis gratuitamente e recobrem todo o território brasileiro.

A imagem foi baixada diretamente da página do projeto TOPODATA, no endereço [http://www.dsr.inpe.br/topodata.](http://www.dsr.inpe.br/topodata) Os dados estão todos estruturados em quadrículas compatíveis com a articulação 1:250.000, portanto, em folhas de 1° de latitude por 1,5° de longitude. Os arquivos estão nomeados seguindo-se uma única notação para cada conjunto de uma mesma folha. As folhas estão identificadas seguindo o prefixo de 6 letras LAHLON, em que LA é a latitude do canto superior esquerdo da quadrícula, H refere-se ao hemisfério desta posição S (Sul), ou N (Norte) e LON sua longitude, na seguinte notação: nn5 quando longitude for nn graus e 30' e nn\_ quando a coordenada for nn graus inteiros.

Os dados do projeto foram disponibilizados em formatos correspondentes às etapas de processamento dos dados SRTM: preenchimento de falhas (arquivos em coluna xyz, ASCII, extensão. txt), refinamento (grade, binário, extensão .grd), derivação (Plano de Informação em GeoTiff, 32 Bits, extensão .tif) e pósprocessamento (mapas em formato Bitmap, extensão .bmp).

Além da imagem MDE no formato raster, também foram utilizados dados vetoriais. Esses dados são representações de vértices definidos por um par de coordenadas, podendo ser expressos através de pontos, linhas e polígonos. Nesse estudo, utilizou-se dados vetoriais na forma de linha para a rede de drenagem, e na forma de polígono para a delimitação das bacias do rio Ocoy, bacia do rio Alegria, e do lago de Itaipu. Esses vetores foram cedidos pelo grupo Integrado de Monitoramento e Análise de Bacias Hidrográficas (GIMAB) da Universidade Tecnológica Federal do Paraná, campus Medianeira, no formato Shapfile e posteriormente exportados no formato KML para serem visualizados e editados também no software Google Eath Pro.

Arquivos no formato Shapfile armazenam a posição, formato e atributos de feições geográficas como um conjunto de arquivos relacionados que contém uma classe de feição. Arquivos no formato KML (Keyhole Markup Language - linguagem de marcação do Keyhole) são utilizados para exibir dados geográficos em um navegador da Terra, como Google Earth.

A cena utilizada que recobre a bacia do Ocoy é identificada como 25s525, e foi baixada no formato de dado raster GeoTiff (Geographic Tagged Image File Format), 32 Bits. Após a aquisição da cena, a mesma foi importada para o software de geoprocessamento Global Mapper versão Trial 17.2, para a geração de documentos cartográficos contendo curvas de nível, mapa de declividade, mapa de altitude (hipsometria), perfil topográfico e perfil longitudinal da área estudada, a fim de demonstrar o potencial do MDE e do Global Mapper na representação de atributos topográficos.

#### <span id="page-33-0"></span>**5 RESULTADOS E DISCUSSÃO**

Dentre os softwares de geoprocessamento que trabalham com representação altimétrica como o SPRING, o ArcGis e QGis, o Global Mapper é exclusivo para representação de dados altimétricos, pois apresenta uma combinação de vários modelos de altimetria conforme parâmetros do usuário. O Global Mapper é capaz de exibir os mais populares formatos de raster, vetores e dados de elevação. Oferece à possibilidade de extrair curvas de nível a partir do Modelo Digital de Elevação (MDE), seja de Superfície (MDS) ou de Terreno (MNT), e apresenta facilidade de uso aceitando vários formatos de exportação e importação. No Global Mapper é possível digitalizar funções para criar pontos, linhas, áreas, grids e buffers; rotacionar, escalar e mover feições em mapas, desenhar em ângulos retos ou exclusivamente horizontal e verticalmente, ferramentas que facilitam a edição de imagem.

O software oferece ainda suporte a formatos Google Earth, pois tem a capacidade para importar e exportar dados nos formatos de vetor KML/KMZ. No Google Earth Pro, os arquivos vetoriais e imagens são automaticamente convertidos

para KML. Esse software passou a ser disponibilizado gratuitamente a partir de 2015 em todas as suas funcionalidades.

No software Global Mapper versão Trial 11.0 foi importado o MDE do Banco de Dados Geomorfométricos do Brasil (TOPODATA) no formato raster e os vetores com o recorte na forma de polígono das bacias do rio Ocoy, rio Alegria e Lago de Itaipu, e em forma de linha para a hidrografia da bacia. Após a importação desses dados para o software, foram gerados a partir de ferramentas do Global Mapper, os atributos topográficos: curvas de nível, declividade, hipsomeria, perfil topográfico e perfil longitudinal da área de estudo.

As curvas de nível foram geradas com a ferramenta *Generate Contours*. Essa função permite gerar curvas de nível de forma automática conforme a equidistância escolhida. A Figura 9 apresenta as curvas de nível na bacia do rio Ocoy, nos intervalos selecionadas de 20 m (a) e 40 m (b). O intervalo menor (20 m) possibilitou melhor interpretação da declividade ao longo da bacia em relação ao intervalo de 40 m.

Cartograficamente, quanto mais próximas às curvas de nível, mais íngreme é o terreno, sendo assim, a declividade na bacia do Ocoy é maior na região nordeste e diminui no sentido oeste da bacia, ou seja, o eixo nordeste da bacia apresenta-se como uma região com relevo mais dissecado, e suaviza-se no sentido oeste, onde se encontram áreas mais planas, região propícia ao cultivo agrícola, realidade já presente na bacia.

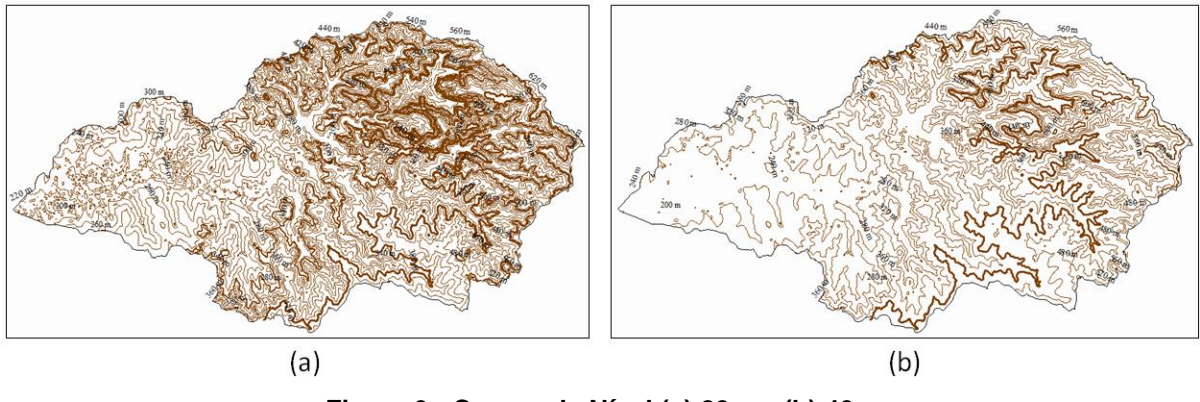

**Figura 9 - Curvas de Nível (a) 20m e (b) 40m Fonte: Autor (2016).**

<span id="page-34-0"></span>O atributo de declividade é um dos mais utilizados para caracterização do relevo, pois permite uma primeira indicação dos processos morfogenéticos atuantes.

O mapa de declividade forneceu informações do gradiente de altimetria do terreno, servindo de base para a identificação do sentido das vertentes, encostas e áreas mais propicias de alagamentos.

As classes de declividade estão diretamente relacionadas ao índice de dissecação do relevo, composta por duas informações distintas: tipo de morfologia (forma de relevo associadas) e morfometria (no caso, a declividade) do terreno. O ponto de partida é a definição da densidade de drenagem associada ao grau de entalhamento dos canais, que combinados determina a rugosidade topográfica, ou índice de dissecação do relevo. Essa análise permite determinar as condições de acesso a regiões potencialmente aptas para alguma finalidade, assim como visualizar o leito dos cursos d'agua. O mapa de declividade foi gerado automaticamente a partir da ferramenta *Slope Shader* (Figura 10).

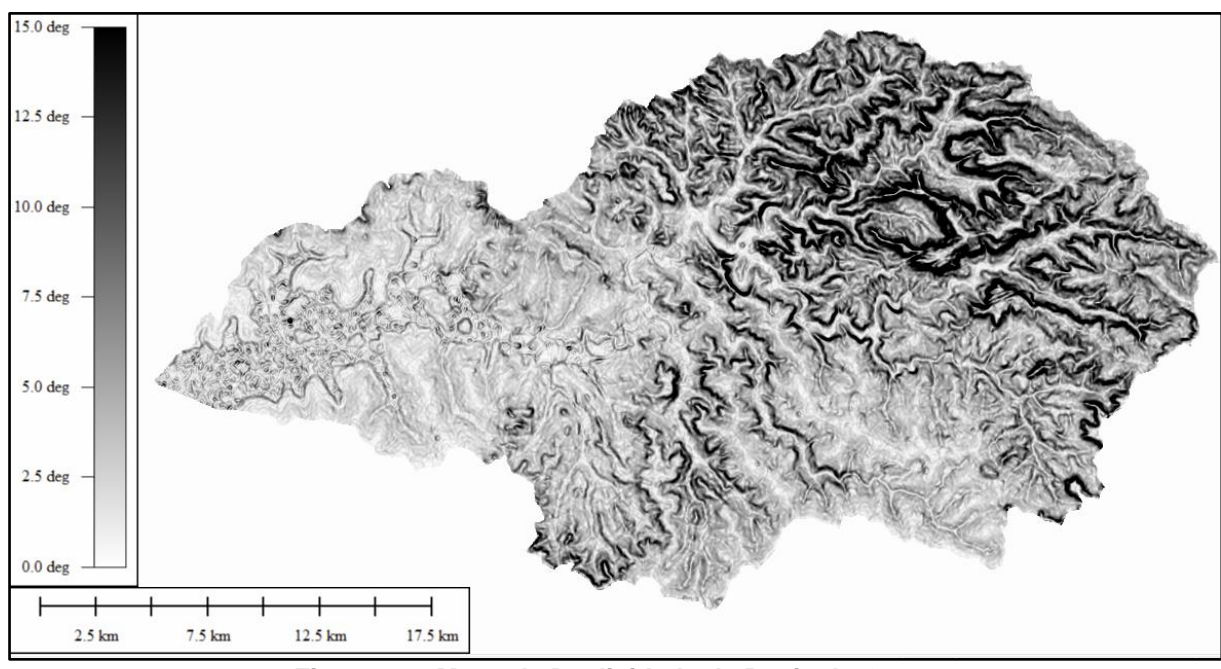

**Figura 10 - Mapa de Declividade da Bacia do Ocoy Fonte: Autor (2016).**

<span id="page-35-0"></span>A declividade dos terrenos de uma bacia hidrográfica controla em boa parte a velocidade com que se dá o escoamento superficial, afetando, portanto o tempo que a água da chuva leva para concentrar-se nos leitos fluviais que constituem a rede de drenagem. Visualiza-se através do mapa de declividade (Figura 10), que a bacia do Ocoy apresenta um relevo plano em sua porção oeste e parte de sua porção sudeste, ondulado em sua porção sul e montanhoso em sua porção nordeste, e que o sentido dos cursos d'água ocorre de leste para oeste da bacia.

Outra maneira de visualizar as formas do relevo é através de um mapa de altitudes (hipsometria). A Hipsometria se refere à representação das elevações do terreno através do fatiamento do relevo em cotas altimétricas que visam demonstrar através de classes coloridas sua distribuição espacial. A hipsometria da bacia permite ter uma noção do comportamento do relevo e de sua hidrografia.

O mapa hipsométrico é uma das representações básicas do software Global Mapper, cujas classes de altimetria podem ser selecionadas a partir de um menu automático (C*ustom Shader)* ou customizas (*add Custom Shader*), sendo possível inserir valores de equidistância entre as cotas altimétricas e selecionar as cores desejadas. Para este estudo, a bacia do Ocoy foi fatiada em intervalos de 50 em 50 metros (Figura 11), e o resultado final mostra as cotas máxima e mínima da bacia, como 200 m e 650 metros, respectivamente.

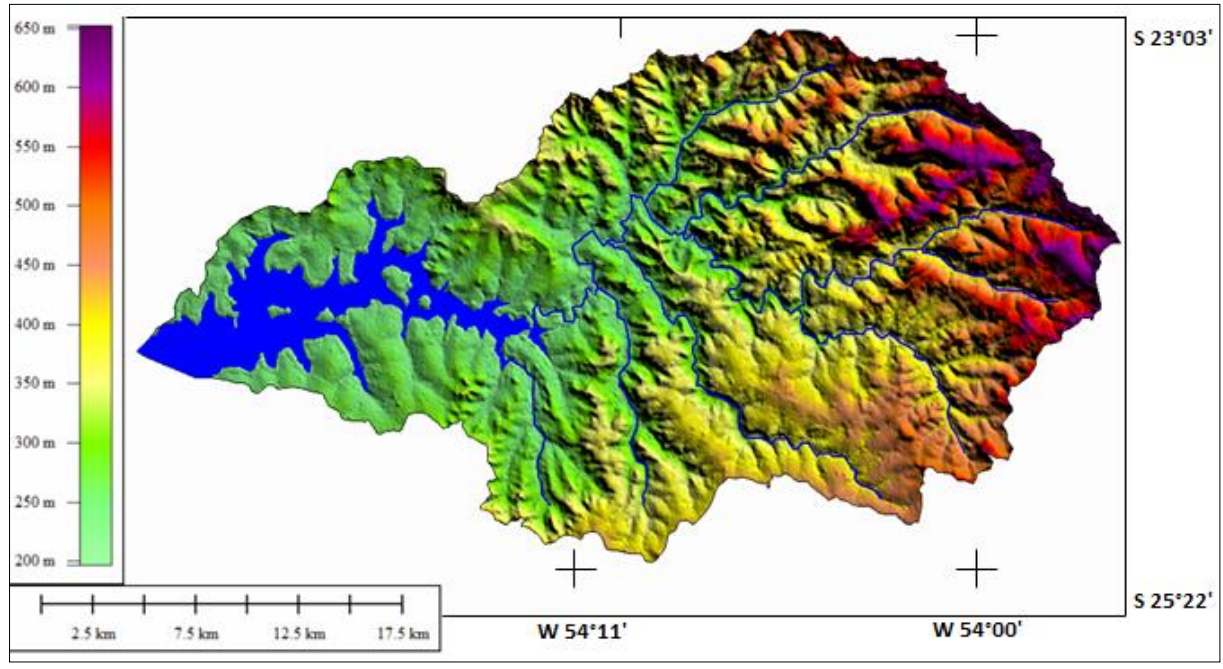

**Figura 11 - Mapa Hipsométrico da Bacia do Ocoy Fonte: Autor (2016).**

<span id="page-36-0"></span>Analisando o mapa hipsométrico (Figura 11), percebe-se que as maiores cotas altimétricas encontram-se no setor leste da bacia, região com maior dissecação do relevo e nascente dos leitos fluviais, enquanto que a região oeste, onde os canais fluviais desaguam nas margens do braço de Itaipu apresenta elevações mais baixas na faixa dos 250 m, representada pela cor verde, conferindo um aspecto mais plano nesse setor da bacia. O mapa hipsométrico corrobora com as analises realizadas nos mapas de curvas de nível e declividade, Figuras 9 e 10 respectivamente.

Outra ferramenta disponível no software Global Mapper é a geração de perfil topográfico, através da ferramenta *3D Path Profile/Line of Sight Tool*, à qual uma linha pode ser traçada no local desejado, e tem-se o perfil gerado automaticamente. Essa ferramenta possibilita edições, como a cor de fundo e inserção das linhas de elevação. Optou-se pela cor marrom, que melhor representa o terreno.

Os perfis topográficos são uteis para compreender as variações topográficas, auxiliando na determinação de unidades estruturais, possibilita traçar transectos na imagem, salientanto aspectos morfológicos da região, numa perspectiva do terreno em 2D, indicando variações da curvatura e dissecação do relevo, especialmente no que diz respeito aos índices de densidade e aprofundamento da drenagem, permitindo uma interpretação muito próxima da realidade do terreno.

Estes perfis, por apresentarem escalas vertical e horizontal possibilitam ainda que possam ser feitas inferências a respeito da dimensão dos interflúvios, do aprofundamento da drenagem, da declividade e do comprimento das rampas.

De forma a exemplificar a aplicação do MDE em projetos de engenharia, optou-se por simular a criação de uma barragem na bacia do Ocoy. Com a geração de perfis topográficos concomitantemente ao trabalho de interpretação temática do mapa hipsométrico (Figura 11), com a finalidade de determinar a melhor área para a construção da barragem na bacia do Ocoy, foi possível perceber que as melhores áreas encontram-se ao longo da bacia do rio Alegria, por conta das formas de relevo nessa região. Assim, outros perfis foram gerados em porções amostrais ao longo desse rio de forma a indicar o melhor local (Figura 12).

O rio Alegria, localizado no município de Medianeira-Pr, é um dos tributários do rio Ocoy, e corresponde a um dos principais mananciais do município e também um dos principais afluentes que abastecem os arredores e o centro da cidade de Medianeira (ANZOLIN, 2013). O manancial do Rio Alegria possui uma área de captação de 16,32 km<sup>2</sup> (PLANO DA BACIA HIDROGRÁFICA DO PARANÁ 3).

Esse rio é classificado como de Classe 02, conforme dispõe a Resolução CONAMA nº 357/05. Segundo a Companhia de Saneamento do Paraná (SANEPAR) o Rio Alegria apresenta uma vazão média de aproximadamente 350 Ls<sup>-1</sup> antes das instalações da estação de tratamento de água e que no decorrer do rio a vazão

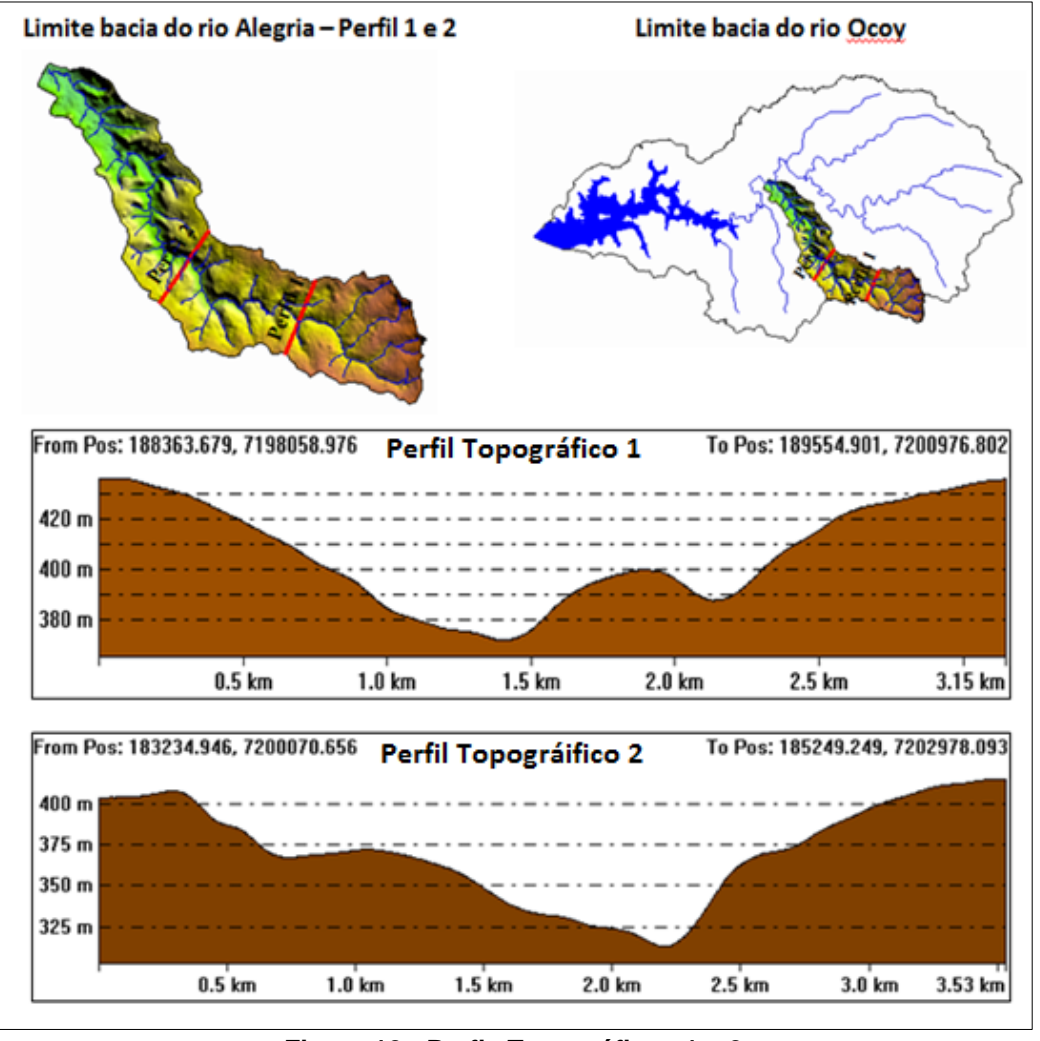

aumenta devido à ocorrência de nascentes, aumentando a vazão média para aproximadamente 370 Ls<sup>-1</sup> até desaguar no lago de Itaipu (MENEGOL et al., 2002).

**Figura 12 - Perfis Topográficos 1 e 2 Fonte: Autor (2016).**

<span id="page-38-0"></span>Essa mesma função de geração de perfil topográfico pode ser desenvolvida no software Google Earth Pro como pode ser visualizado na Figura 13.

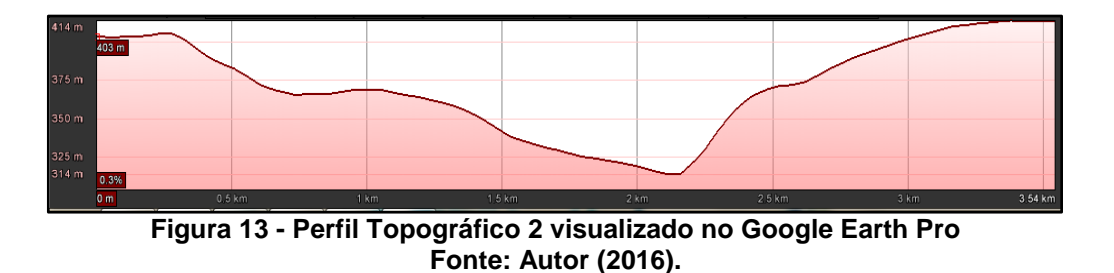

<span id="page-38-1"></span>Percebe-se grande semelhança entre o perfil topográfico 2 gerado no software Global Mapper (Figura 12) em relação ao perfil topográfico gerado no software Google Earth Pro (Figura 13), demonstrando umas das funções que podem ser geradas utilizando o Google Earth Pro, que é um software de uso livre.

O perfil topográfico consegue descrever o comportamento do terreno ao longo de um caminho descrito, sendo esta ferramenta muito útil nos projetos de engenharia civil e ambiental (locação de estradas e barragens) ou na engenharia elétrica (localização da trajetória para a implantação de linhas de transmissão).

Ainda, o percurso que um rio descreve ao longo da sua planície quando traçado numa carta topográfica, por exemplo, possibilita obter informações de seu gradiente das nascentes a foz. O perfil longitudinal aproximado da declividade para um certo segmento é importante para avaliar o comportamento morfo hidráulico do sistema e o comportamento do padrão do canal.

A elaboração de perfil longitudinal da bacia é utilizado para determinar a declividade do rio, o qual é estabelecido em função das distâncias horizontais percorridas entre cada cota marcada no mapa topográfico. O Exemplo a seguir detalha a sequência de determinação do perfil longitudinal do rio Alegria.

O perfil longitudinal (Figura 14) foi gerado ligando pontos ao longo do canal do rio Alegria, da sua nascente ate a sua foz. Em termos gerais, o rio Alegria nasce a uma altitude de 400 m e sua foz encontra-se numa elevação de 250 m. E sua extensão é de aproximadamente 22 km. A apresentação de alguns picos anormais, como saliências do trajeto se deve a pontos plotados fora do leito do rio, incorporando ao perfil longitudinal áreas elevadas da planície aluvial e/ou áreas com afloramentos graníticos nas margens do curso fluvial.

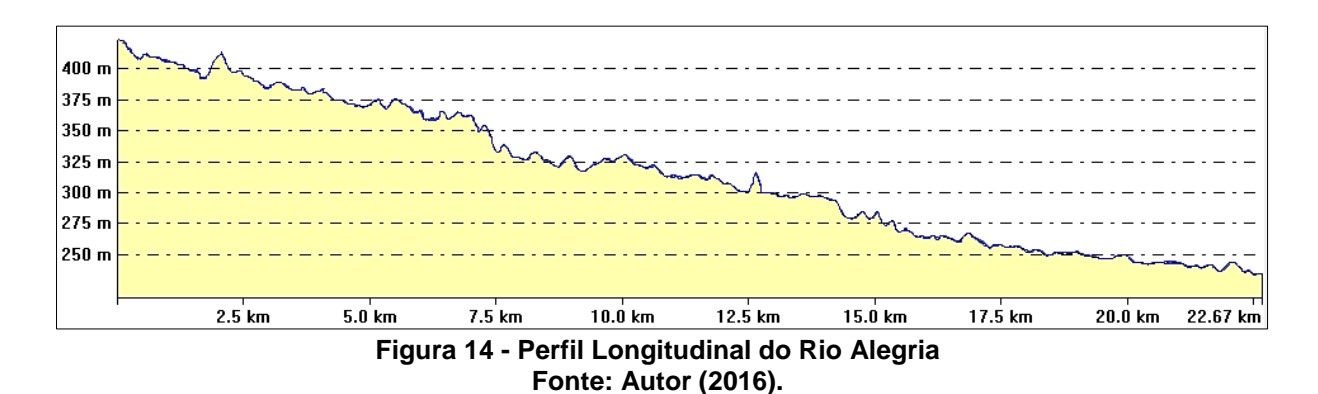

<span id="page-39-0"></span>Observa-se ao longo do rio trechos típicos, cada um deles relativamente homogêneo dentro de si. O primeiro, com um certo grau de inclinação, vai da cota 400 m à cota 350 m, com um percurso total de 750 m. A declividade média neste

trecho é  $(400-350)/750 = 0.06$  m/m, e a partir de 15 km observa-se um perfil mais plano até a foz do rio.

A título de exemplo se fosse construído uma barragem no médio curso do rio Alegria, tendo em vista o perfil escolhido (perfil 2-Figura 12) por apresentar um melhor relevo, a água atingiria a área urbana em uma distância de 2,14 km a partir da barragem. Considerando a elevação mais baixa do rio ao longo da barragem sendo de 320 m, e a porção mais elevada que a água atinge sendo de 375 m, a lâmina d'agua da barragem (Figura 15) seria de aproximadamente 60 m de altura (h), e a largura do alagamento seria de aproximadamente 1,5 km (L) e uma extensão de 2,14 km na direção da área urbana de Medianeira.

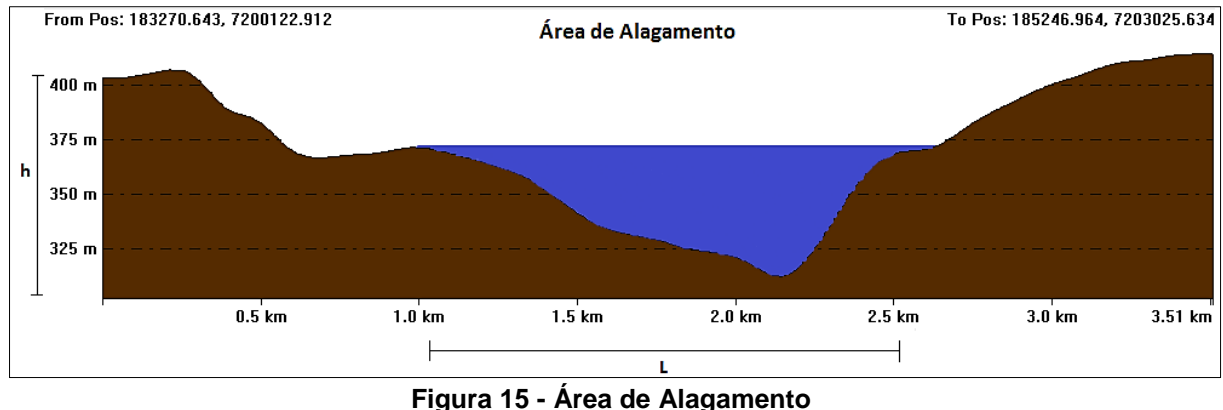

**Fonte: Autor (2016).** 

<span id="page-40-0"></span>Outra funcionalidade disponível no Global Mapper é a geração de imagem com perspectivas em 3D, ideal para dar a noção de dimensão e da variação da topografia permitindo a visualização das morfologias em diferentes ângulos. A Figura 16 exemplifica a simulação do alagamento a no médio curso do rio Alegria, numa versão tridimensional. Essa área foi selecionada em virtude da topografia apenas, não considerando a área urbana ou questões de geração de energia.

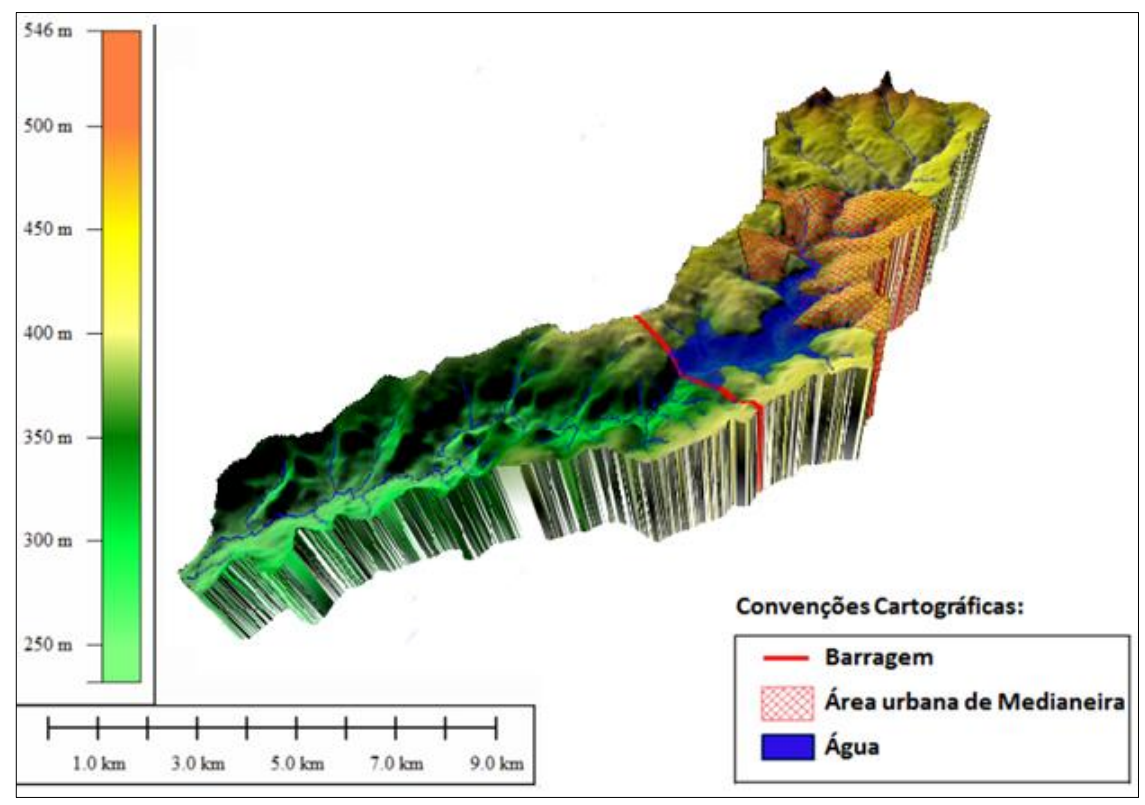

**Figura 16 - Simulação de Alagamento na Bacia do Rio Alegria Fonte: Autor (2016).**

<span id="page-41-0"></span>O Modelo Digital de Elevação aliado ao avanço no campo da informática contribui com estudos em diversas áreas, sejam estudos morfométricos, hidrológicos ou conservacionistas. Os dados que podem ser gerados com o uso dessa ferramenta podem ser utilizados para diversas análises em projetos ambientais, como a delimitação automática de bacias hidrográficas, ou auxiliar na elaboração de mapa de risco de enchentes de determinada área.

#### <span id="page-42-0"></span>**6 CONSIDERAÇÕES FINAIS**

O avanço no campo da informática potencializou o emprego de técnicas digitais em trabalhos de mapeamento e modelagem de dados espaciais do terreno, que fornecem de forma satisfatória e em menor tempo, dados que podem ser aplicados na geração de modelos digitais para os mais diversos estudos.

O presente trabalho constatou o potencial de aplicação do Modelo Digital de Elevação do Banco de Dados Geomorfológicos do Brasil (TOPODATA), aliado às técnicas de geoprocessamento e softwares disponíveis, para realizar estudo em bacias hidrográficas. A proposta se mostrou eficaz, exequível e com grande aplicabilidade, além de ser uma alternativa viável, rápida e barata para contribuir aos trabalhos de mapeamento geomorfológico tanto de bacias hidrográficas como demais mapeamentos necessários para dar subsídios em projetos e obras de engenharia.

Entretanto, vale lembrar que a potencialidade de aplicações dos modelos está relacionada com a sua resolução espacial horizontal e vertical, o que determina a escala e área para a qual poderão ser utilizados.

## **REFERÊNCIAS**

ALVARES, Robson P.; HENKES, Jairo A. **Áreas de Preservação Permanente em Encostas: Delimitação através de dados SRTM.** Revista Gestão e Sustentabilidade Ambiental. Florianópolis, v. 1, n.1, p. 198-254, abr./set. 2012.

ANZOLIN, Thiago. **Diagnóstico Ambiental de Fragmentos do Rio Alegria (Medianeira-Pr) através de um protocolo de avaliação rápida e de parâmetros físico-quimicos.** 2013. 47 f. Trabalho de Conclusão de Curso (Graduação) – Curso Superior de Tecnologia em Gestão Ambiental. Universidade Tecnológica Federal do Paraná, Medianeira, 2013.

ASPIAZÚ, Celestino.; ALVES, Laci. M.; VALENTE, Osvaldo. F. **Modelos Digitais de Terrenos; Conceituação e importância.** Boletim de Pesquisa Florestal. Colombo, n. 21, p.27-36, dez. 1990.

Paraná (Estado). Secretaria do Estado do Meio Ambiente e Recursos Hídricos. **BACIAS HIDROGRÁFICAS DO PARANÁ: Série Histórica**. Curitiba, 2010.

BANCO DE DADOS GEOMORFOLÓGICOS DO BRASIL (TOPODATA). Disponível em: < http://www.dsr.inpe.br/topodata/>. Acesso em: Fevereiro de 2016.

BARBOSA, Maria E F.; FURRIER, Max. Uso do Modelo Numérico do Terreno (MNT) para avaliação de Neotectônica no Litoral Sul do Estado da Paraíba: Estudo de caso da Bacia Hidrográfica do Rio Guruji, Brasil. In. SIMÓSIO BRASLEIRO DE SENSORIAMENTO REMOTO, 2011. Curitiba. **Anais**... Curitiba: INPE, 2011. p.3545.

BERGAMO, E.P; ALMEIDA, J.A.P. A importância da geomorfologia para o planejamento ambiental; um estudo do município de Farturas/SP. In. SIMPÓSIO NACIONAL DE GEOMORFOLOGIA, 2006. Goiânia. set. 2006. P. 1-11.

CARVALHO, Thiago M.; LATRUBESSE, Edgardo M. **Aplicação de Modelos digitais do Terreno em análises macrogeomorfológicas: o caso da bacia hidrográfica do Araguaia.** Revista Brasileira de Geomorfologia, ano 5, n.1, p.85- 93, 2004.

CARVALHO, Edilson A.; ARAÚJO, Paulo C. **Leituras cartográficas e interpretações estatísticas I: As formas de representação do terreno.** Universidade Federal do Rio Grande do Norte, Natal: EDUFRN, 2.ed. 2008. 248 p. CASSETI, Valter. **Cartografia geomorfológica**. Disponível em: <http://www.funape.org.br/geomorfologia/cap5/>. Acesso em: Fevereiro de 2016.

CHAVES, Michel E D.; LOURENÇONI, Dian.; SOARES, Jefferson F.; FERREIRA, Elizabeth.; PENA, Mariela R S.; MIRANDA Lays H. Geomorfologia e Planejamento Ambiental: Mapeamento do Relevo e Delimitação das Classes de Declividade no Município de Campos Gerais – MG. In. CONGRESSO NACIONAL DE MEIO AMBIENTE, 10. 2013, Poços de Caldas. **Anais**... Instituto Federal Sul de Minas Gerais, 2013 p. 1-6.

DAL POZZO, Keila G. **Estimativa do indice de vegetação – 2013/2014- da bacia hidrográfica do rio Ocoy – Oeste do Paraná.** 2014. 55 f. Trabalho de Conclusão de Curso (Graduação) – Curso Superior de Tecnologia em Gestão Ambiental. Universidade Tecnológica Federal do Paraná, Medianeira, 2014.

DE PAULA, E. V. **Análise da Produção de Sedimentos na Área de Drenagem da Baía de Antonina/PR uma abordagem geopedológica.** 2010. 155 f. Tese (Doutorado em Geografia) - Curso de pós Graduação em Geografia. Universidade Federal do Paraná, Curitiba, 2010.

EGG, G.C. **Geração de Modelos Digitais de Superfícies Compostos Utilizando Imagens do Sensor PRISM/ALOS**, 2012. 159 f. Dissertação (Mestrado em Engenharia Civil) - Universidade Federal de Viçosa, Viçosa. 2012.

EMPRESA BRASILEIRA DE PESQUISA AGROPECUÁRA. Centro de Pesquisas de Solos (Rio de Janeiro, RJ). **Sistema brasileiro de classificação de solos.** - Brasília: Embrapa Produção de Informação; Rio de Janeiro: Embrapa Solos, 2ª ed. 2006.

FELGUEIRAS, Carlos A.; CÂMARA, Gilberto. **Modelagem Numérica de Terreno.**  Disponível em: < http://www.dpi.inpe.br/gilberto/livro/introd/cap7-mnt.pdf >. Acesso em fev. de 2016.

FLORENZANO, Teresa Gallotti (Org). **Geomorfologia: conceitos e tecnologias atuais**. São Paulo: Oficina de Textos, 2008.

GEOGRAFALANDO. Disponível em: <http://geografalando.blogspot.com.br/2013/03/cartografia-escala-e-curvas-denivel.html>. Acesso em: maio de 2016.

GROHMANN, Carlos H.; RICCOMINI, Claudio. STEINER, Samar S. **Aplicações dos modelos de elevação SRTM em Geomorfologia.** Revista Geografia Acadêmica, v.2, n.2, p.73-83. 2008.

GUERRA, Antonio J T. **A contribuição da geomorfologia aos estudos dos recursos hídricos.** Bahia, Análise & Dados. Salvador, v.13, n. especial, p. 385-389. 2003.

INSTITUTO BRASIELRIO DE GEOGRAFIA E ESTATITICA. **Noções básicas Cartografia.** Disponível em <http://www.ibge.gov.br/home/geociencias/cartografia/manual\_nocoes/elementos\_re presentacao.html>. Acesso em março de 2016.

INSTITUTO NACIONAL DE PESQUISA ESPACIAL. Disponível em: < http://www.inpe.br/noticias/noticia.php?%20Cod\_Noticia=607>. Acesso em março de 2016.

INSTITUTO NACIONAL DE PESQUISA ESPACIAL. **Declividade.** Disponível em: <http://www.dpi.inpe.br/Ambdata/declividade\_gradiente.php>. Acesso em maio de 2016.

IDOETA, Ivan V. **Metodologia de elaboração automatizada de modelo digital de elevação e ortofoto em média e pequena escala.** 2007. 215 f. Tese (Doutorado) - Escola Politécnica da Universidade de São Paulo, São Paulo: LTG/PTR/EPUSP, 2007.

LIMA. Sanmy S.; ALMEIDA, José A P.; SIQUEIRA, José B.; ALMEIDA, Gabriela M.; ROSA, Lauro R J. Aplicação de Geoprocessamento e Dados SRTM no Estudo Geomorfológico do Município de Malhador-SE. In. SIMPÓSIO REGIONAL DE GEOPROCESSAMENTO E SENSORIAMENTO REMOTO – GEONORDESTE, 2014, Aracaju. **Anais**... nov/2014.

LIMA, Walter P.; ZAKIA, Maria J B. **Hidrologia de matas ciliares.** In: RODRIGUES; R.R.; LEITÃO FILHO; H.F. (Ed.) **Matas ciliares: conservação e recuperação.** 2.ed. São Paulo: Editora da Universidade de São Paulo, 2000. p.33-43.

LIMBERGER, Salete. **Microalgas Perifíticas como Bioindicadores Ambientais na Foz do Rio Ocoy – Tributário do Lago de Itaipu** – Pr. 2011. 36 f. Trabalho de Conclusão de Curso (Graduação) – Curso Superior em Tecnologia em Gestão Ambiental. Universidade Tecnológica Federal do Paraná – Medianeira, 2011.

MARTINEZ, Maurílio. **Aplicação de parâmetros morfométricos de drenagem na bacia do rio Pirapó: o perfil longitudinal.** 2005. 96 f. Dissertação (Mestrado em Geografia) – Departamento de Geografia, Universidade Estadual de Maringá, Maringá, 2005.

MEDEIROS, Levindo C.; FERRREIRA, Nilson C.; FERREISA, Laerte G. **Avaliação de modelos digitais de elevação para delimitação automática de bacias hidrográficas.** Revista Brasileira da Cartografia, n.61/02, p. 137-151. 2009.

MENEGOL, Solangela; MUCELIN, Carlos A.; JUCHEN, Carlos R. **Avaliações de características físico-químicas do leito do Rio Alegria.** SANARE: Revista Técnica da Sanepar.

NAMIKAWA, Laércio M. FELGUEIAS, Carlos A.; MURA, José C.; ROSIM, Sérgio.; LOPES, Eymar S S. **Modelagem Numérica do Terreno e Aplicações.** Instituto Nacional de Pesquisas Espaciais (INPE), São José dos Campos, 2003.

PETRIE, G.; KENNIE, T. J.M Terrain Modelling in Surverying and Civil Enginering. 1 ed. New York; McGraw-Hill, 1990.

NICOLETE, Donizeti A P.; CARVALHO, Tânia M.; POLONIO, Vanessa D.; LEDA, Victor C.; ZIMBACK, Célia R L. Delimitação automática de uma bacia hidrográfica utilizando MDE TOPODATA: aplicações para estudos ambientais na região da Cuesta de Botucatu - SP. In. SIMPÓSIO BRASILEIRO DE SENSORIAMENTO REMOTO, 17. (SBSR), 2015, João Pessoa. **Anais**... São José dos Campos: INPE, 2015. p. 3988-3994. Internet. ISBN 978-85-17-0076-8.

NÓBREGA, Daniel G; MOURA, Sidnei R. **Mapeamento planialtimétrico para estudo de viabilidade na implantação de reservatórios de água na zona sul de Porto Alegre utilizando métodos fotogramétricos.** 2013. 100 f. Trabalho de Conclusão de Curso (Graduação) – Curso de Engenharia Cartográfica. Universidade Federal do Rio Grande do Sul, Porto Alegre, 2013.

OLIVEIRA, Ceurio. **Curso de Cartografia Moderna.** 2. ed. RJ, IBGE, 1993.

PINTO, César R R S. **Verificação da adequabilidade do uso de dados SRTM e IBGE para implantação de uma faixa de dutos.** 2008. 32 f. Monografia (Especialização em Geoprocessamento) - Instituto de Geociências, UFMG, 2008.

PINTO, Rodrigo W P. **Evolução da Paisagem Geomorfológica do Rio Grande: Dinâmicas de Dissecação e Capturas de Drenagem.** 2015. 150 f. Dissertação (Mestrado em Geografia) - Pontifícia Universidade Católica, Rio de Janeiro, 2015.

RECH, Marcelo A.; MONGUILHOTT, Michele.; MIOLA, Alessandro C.; SEBEM, Elódio. Análise de variáveis geomorfométricas para a geração de atributos topográficos utilizando o banco de dados TOPODATA/SRTM (INPE). In. SIMPÓSIO BRASILEIRO DE SENSORIAMENTO REMOTO, 15, 2011, Curitiba. **Anais**... São José dos Campos: Instituto Nacional de Pesquisas Espaciais, 2011. p. 8240-8247.

SANTANA, D.P. **Manejo Integrado de Bacias Hidrográficas.** Sete Lagoas: Embrapa Milho e Sorgo, 2003. 63p. (Embrapa Milho e Sorgo. Documentos, 30). SECRETARIA DE MEIO AMBIENTE E RECURSOS HÍDRICOS. **PLANO DA BACIA HIDROGRÁFICA DO PARANÁ 3**. Disponível em: <

http://www.aguasparana.pr.gov.br/modules/conteudo/conteudo.php?conteudo=239>

SILVA, Fabio F.; CANDEIAS, Ana L B. Dados SRTM: Como Utilizá-los? Um exemplo na Ilha de Itamaracá. In. CONGRESSO BRASILEIRO DE CADASTRO TÉCNICO MULTIFINALITÁRIO, 2006, Florianópolis. Florianópolis: Departamento de Engenharia Cartográfica, 2006. p. 1-8.

SILVA, José E. B; SANTOS, Paulo R A. A Utilização dos Modelos SRTM na Interpretação Geomorfológica: Técnicas e Tecnologia Aplicadas ao Mapeamento Geomorfológico do Território Brasileiro.In: SIMPÓSIO BRASILEIRO DE SENSORIAMENTO REMOTO, 13, 2007, Florianópolis. **Anais**. Florianópolis: INPE, 2007. p. 4261 - 4266.

SOUZA, Jonas O P.; ALMEIDA, Joana D M. **Modelo Digital de Elevação e extração Automática de Drenagem; Dados, métodos e precisão para estudos hidrológicos e geomorfológicos.** Bol. geogr., Maringá, v. 32, n. 2, p. 134-149, mai.-ago., 2014.

TEODORO, Valter L I.; TEIXEIRA, Denilson; COSTA, Daniel J L.; FULLER, Beatriz B. **O conceito de bacia hidrográfica e a importância da caracterização morfométrica para o entendimento da dinâmica ambiental local.** Revista UNIARA, n. 20, 2007.

U.S. Geological Survey. **Shuttle Radar Topography Mission**. Disponível em: < https://lta.cr.usgs.gov/SRTM>. Acesso em fevereiro de 2016.

VALERIANO, Márcio M. **Modelo digital de elevação com dados SRTM disponíveis para a América do Sul.** São José dos Campos, SP: INPE:

Coordenação de Ensino, Documentação e Programas Especiais (INPE-10550- RPQ/756). 72p., 2004.

VALERIANO, Márcio M. **Topodata: guia para utilização de dados geomorfológicos locais.** São José dos Campos. SP: INPE: Coordenação de Ensino, Documentação e Programas Especiais (INPE-15318-RPE/818). 72p., 2008.

VITAL, Saulo R O.; SILVEIRA, Thyago A S.; ALENCAR, Heloísa M Q.; FERREIRA, Bruno. Uso de Imagem SRTM (Shuttle Radar Topography Mission) para o mapeameto Geomorfológioco na microbacias do açude Taperoá II, Paraíba, Brasil. In. SIMPÓSIO BRASILEIRO DE CIÊNCIAS GEODÉSICAS E TECNOLOGIAS DA GEOINFORMAÇÃO. 3, 2010. Universidade Federal de Pernambuco, Departamento de Ciências Geográficas, 2010.